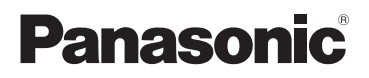

# Gebruiksaanwijzing High Definition Mobile Camera

# Modelnr. **HM-TA1**

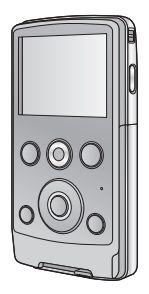

Gelieve deze gebruiksaanwijzing volledig door te lezen alvorens dit apparaat in gebruik te nemen.

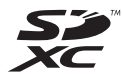

VQT3A03 1AG6P1P6080--(S)

EG

Web Site: http://www.panasonic-europe.com

# **Veiligheidsinstructies**

### **WAARSCHUWING:**

**OM HET RISICO VAN BRAND OF PRODUCTSCHADE TE VERLAGEN,**

- ≥ **DIENT U DIT APPARAAT NIET BLOOT TE STELLEN AAN REGEN, VOCHT OF OPSPATTEND WATER EN DIENT U GEEN MET VLOEISTOF GEVULDE VOORWERPEN, ZOALS EEN VAAS, OP DE APPARATUUR TE PLAATSEN.**
- ≥ **DIENT U ALLEEN DE AANBEVOLEN ACCESSOIRES TE GEBRUIKEN.**
- ≥ **MAG U DE KAP (OF DE ACHTERZIJDE) NIET VERWIJDEREN; ER BEVINDEN ZICH GEEN ONDERDELEN IN HET APPARAAT DIE MOETEN WORDEN ONDERHOUDEN DOOR DE GEBRUIKER. LAAT HET APPARAAT ALLEEN REPAREREN DOOR ERKEND ONDERHOUDSPERSONEEL.**

### **Waarschuwing**

Risico van brand, explosie en brandwonden. Niet demonteren, boven 60 °C verhitten of verbranden.

# ∫ **EMC ElektroMagnetische Compatibiliteit**

Dit symbool (CE) staat op de evaluatieplaat.

#### **Gebruik alleen de aanbevolen accessoires.**

- ≥ Gebruik geen andere dan de bijgeleverde AV-kabels en USBverlengsnoeren.
- ≥ Bewaar de geheugenkaart buiten het bereik van kinderen.

**Het identificatieteken van het product staat op de onderkant van het toestel.**

### ∫ **Informatie voor gebruikers betreffende het verzamelen en verwijderen van oude uitrustingen en lege batterijen**

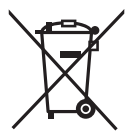

Deze symbolen op de producten, verpakkingen, en/of begeleidende documenten betekenen dat gebruikte elektrische en elektronische producten en batterijen niet met het algemene huishoudelijke afval gemengd mogen worden.

Voor een correcte behandeling, recuperatie en recyclage van oude producten en lege batterijen moeten zij naar de bevoegde verzamelpunten gebracht worden in overeenstemming met uw nationale wetgeving en de Richtlijnen 2002/96/EC en 2006/66/EC.

Door deze producten en batterijen correct te verwijderen draagt u uw steentje bij tot het beschermen van waardevolle middelen en tot de preventie van potentiële negatieve effecten op de gezondheid van de mens en op het milieu die anders door een onvakkundige afvalverwerking zouden kunnen ontstaan.

Voor meer informatie over het verzamelen en recycleren van oude producten en batterijen, gelieve contact op te nemen met uw plaatselijke gemeente, uw afvalverwijderingsdiensten of de winkel waar u de goederen gekocht hebt.

Voor een niet-correcte verwijdering van dit afval kunnen boetes opgelegd worden in overeenstemming met de nationale wetgeving.

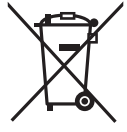

#### **Voor zakengebruikers in de Europese Unie** Indien u elektrische en elektronische uitrusting wilt

vewijderen, neem dan contact op met uw dealer voor meer informatie.

#### **[Informatie over de verwijdering in andere landen buiten de Europese Unie]**

Deze symbolen zijn enkel geldig in de Europese Unie. Indien u wenst deze producten te verwijderen, neem dan contact op met uw plaatselijke autoriteiten of dealer, en vraag informatie over de correcte wijze om deze producten te verwijderen.

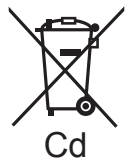

#### **Opmerking over het batterijensymbool (beneden twee voorbeelden):**

Dit symbool kan gebruikt worden in verbinding met een chemisch symbool. In dat geval wordt de eis, vastgelegd door de Richtlijn voor de betrokken chemische producten vervuld

# ■ Vrijwaring ten aanzien van opgenomen inhoud

Panasonic aanvaardt geen enkele aansprakelijkheid voor schade die direct of indirect te wijten is aan problemen van ongeacht welke aard die verlies van de opgenomen of opgemaakte inhoud tot gevolg hebben. Zij garandeert bovendien geen enkele inhoud indien de opname- of opmaakfunctie niet correct werkzaam is. Hetzelfde is eveneens van toepassing op de gevallen waarin reparaties van ongeacht welke aard op het toestel uitgevoerd zijn.

### ■ Over de opnamemethode en de compatibiliteit van dit **apparaat**

Dit apparaat kan gedetailleerde HD-beelden opnemen die gebaseerd zijn op het MP4 formaat (MPEG-4 AVC/H.264 codec)

≥ Aangezien de opnamemethode verschilt van het AVCHD formaat, zijn de gegevens niet compatibel.

### ∫ **Kaarten die geschikt zijn voor dit toestel**

#### **SD-geheugenkaart, SDHC-geheugenkaart en SDXC-geheugenkaart**

- ≥ Geheugenkaarten van 4 GB of meer, die geen SDHC-logo hebben, of van 48 GB of meer, die geen SDXC-logo hebben, zijn niet gebaseerd op de specificaties van SD-geheugenkaarten.
- ≥ Raadpleeg pagina 14 voor meer informatie over SD-kaarten.

### ∫ **Ten behoeve van deze gebruiksaanwijzing**

- ≥ De SD-geheugenkaart, de SDHC-geheugenkaart en de SDXCgeheugenkaart worden in de tekst als "SD-kaart" aangeduid.
- ≥ Referentiepagina's worden aangegeven met een pijl, bijvoorbeeld:  $\rightarrow$  00

# **Inhoudsopgave**

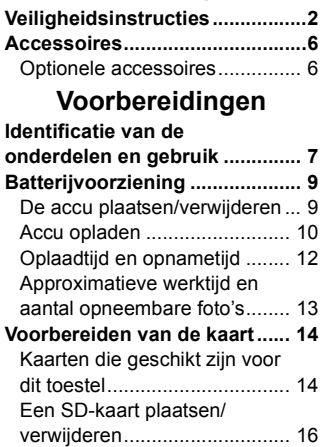

# **Opnemen/Afspelen**

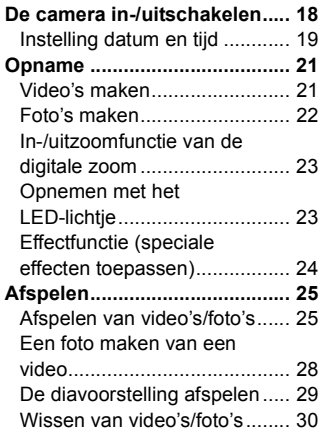

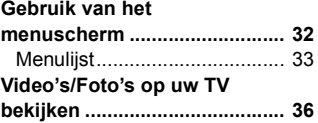

# **Met een PC**

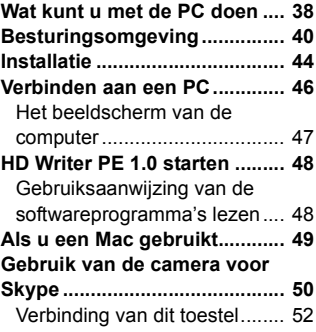

# **Overig**

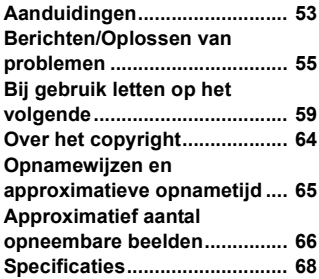

# **Accessoires**

Controleer de accessoires voordat u de camera gaat gebruiken. Houd de accessoires buiten het bereik van kinderen om inslikken ervan te voorkomen.

Productnummers zijn correct vanaf juli 2010. Deze kunnen aan veranderingen onderhevig zijn.

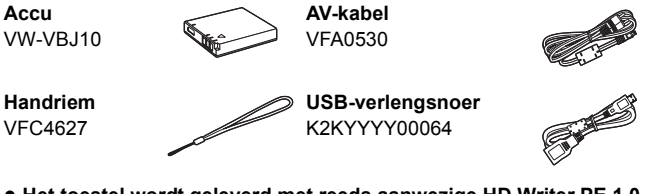

≥ **Het toestel wordt geleverd met reeds aanwezige HD Writer PE 1.0 bewerkingssoftware voor video's.**

# **Optionele accessoires**

Sommige optionele accessoires kunnen in bepaalde landen niet beschikbaar zijn.

Batterijpak (lithium/VW-VBJ10)

# **Identificatie van de onderdelen en gebruik**

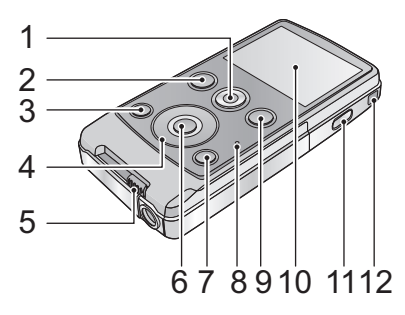

- 1 Videoknop  $($   $\rightarrow$  21)
- **2** Afspeeltoets  $[ \ \blacksquare \ ] (\rightarrow 25)$ <br>3 Lichtknop ILIGHTI ( $\rightarrow 23$ )
- 3 Lichtknop  $[LIGHT] (\rightarrow 23)$ <br>**4** Cursorknop IT W  $\blacktriangleleft \blacktriangleright 1$
- **Cursorknop [T, W, ◀, ▶]**
- **5** Schuifhendeltje USB-aansluiting (→ 10)
- **6** MENU/SET toets [MENU/SET] ( $\rightarrow$  32)<br>7 Wissen-knop [  $\overline{m}$  ] ( $\rightarrow$  30)
- **Wissen-knop [** $\overline{m}$ **] (** $\rightarrow$  **30)**
- **8** Statuslampje (→ 10, 16, 36)
- 9 Photoshot-knop  $\begin{bmatrix} 1 \\ 2 \end{bmatrix}$  ( $\rightarrow$  22)
- **10 LCD-monitor**

Vanwege beperkingen in LCD-technologie kunnen op het LCD-scherm een aantal kleine lichte of donkere vlekjes voorkomen. Dit is echter geen defect en heeft geen invloed op de opname.

- **11 Power-toets [**  $\bigcup$  **/ |] (→ 18)**
- **12 Bevestiging handriem**
	- ≥ De microfoons niet afdekken.

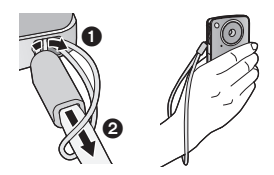

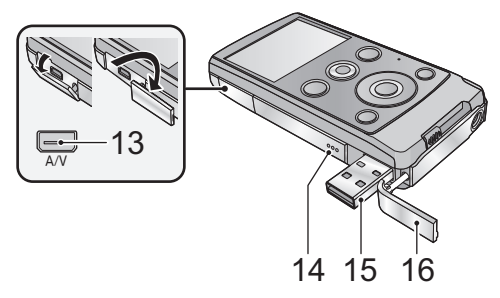

- **13 Audio-video-uitgang [A/V] (→ 36)** ≥ Gebruik de AV-kabel (alleen de bijgeleverde kabel).
- **14 Luidspreker**
- **15 USB-aansluiting [← ] (→ 10, 44, 46, 52)**
- **16 USB-aansluitingafdekking (→ 10)**

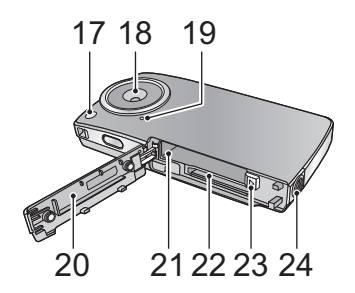

- **17** LED-licht (→ 23)
- **18 Lens**
- **19 Interne microfoons**
- **20 Kaart-/batterijklep (→ 9, 16)**
- **21 Batterijvak (→ 9)**
- **22 Kaartgleuf (→ 16)**
- **23 Accu-ontgrendelknop [BATT] (→ 9)**
- **24 Statiefhouder**

# **Batterijvoorziening**

∫ **Accu's die geschikt zijn voor dit toestel**

**De accu die gebruikt kan worden met dit toestel is VW-VBJ10.**

**Het blijkt dat in sommige markten namaakaccu's te koop zijn die sterk lijken op het originele product. Sommige van deze accu's zijn niet afdoende beveiligd met ingebouwde veiligheidsfuncties om te voldoen aan de vereisten van de geldende veiligheidsnormen. Het is mogelijk dat deze accu's in brand raken of exploderen. Wij wijzen u erop dat wij niet aansprakelijk zijn voor enig ongeluk of defect voortvloeiend uit het gebruik van namaakaccu's. Om er zeker van te zijn dat u veilige producten gebruikt, adviseren wij u een originele accu van Panasonic te gebruiken.**

# **De accu plaatsen/verwijderen**

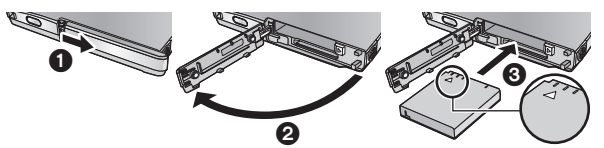

- *1* **Open het kaart-/batterijdeurtje en plaats de batterij in de richting die op de afbeelding aangeduid wordt.**
	- Druk het midden van de batterij in de richting van de  $\triangle$  tot hij met een klik vastgezet wordt.
- *2* **Sluit de kaart-/batterijklep.**

# ∫ **Verwijderen van de batterij**

**Beweeg de hendel voor de accuontgrendeling in de richting van de pijl en verwijder de accu zodra deze ontgrendeld is.**

● Controleer of het toestel en de LCDmonitor zijn uitgeschakeld. Verwijder vervolgens de batterij terwijl u het toestel ondersteunt, zodat het niet valt.

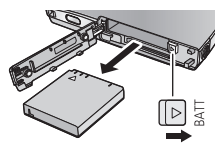

# **OPGELET**

Als de knoopbatterij verkeerd wordt vervangen, bestaat de kans op ontploffingsgevaar. Vervang de batterij alleen door hetzelfde type of een soortgelijk type dat door de fabrikant wordt aanbevolen. Gebruikte batterijen dienen overeenkomstig de fabrieksvoorschriften te worden weggegooid.

# **Accu opladen**

**Bij aankoop van dit toestel is de accu niet geladen. Laad de accu volledig alvorens dit toestel te gebruiken.**

**Belangrijk:**

- ≥ **De accu zal niet opgeladen worden als de stroom aanstaat.**
- *1* **Verschuif de hendel van de USB-aansluiting terwijl u deze omlaag houdt.**

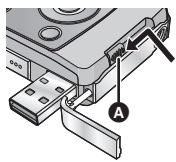

- A Verschuif de hendel van de USBaansluiting tot hij vast klikt en vergrendelt.
- ≥ Hierdoor wordt de afdekking van de USB-aansluiting open geduwd en komt de USB-aansluiting vrij.
- *2* **Sluit de USB-aansluiting van dit toestel met een USBverlengsnoer aan op een PC.**
	- Sluit het USB-verlengsnoer aan door deze zonder forceren stevig en volledig naar binnen te steken.

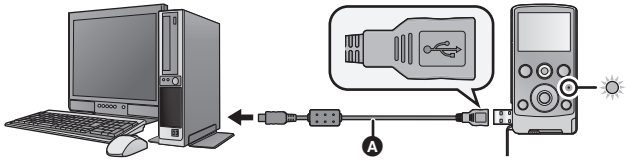

A USB-verlengsnoer (meegeleverd)

- ≥ Gebruik geen andere USB-verlengsnoeren dan deze. (Met andere USB-verlengsnoeren kan de werking niet gegarandeerd worden.)
- Sluit het USB-verlengsnoer stevig en volledig aan. (De stekker van de USB-aansluiting van dit toestel laat opening **B** vrij). Het zal niet naar behoren werken als de stekker niet volledig naar binnen gestoken is.
- ≥ Tijdens het laden zal het statuslampje knipperen. Is het laden klaar, dan gaat het statuslampje uit.
- ∫ **Terugschuiven van USB-hendel naar oorspronkelijke positie**

**Terwijl u de USB-hendel omlaag houdt, verschuift u hem naar de oorspronkelijke positie en sluit u de afdekking van de USB-aansluiting.**

- Raadpleeg pagina 60 als de statusindicator snel knippert.
- ≥ Tijdens het laden kan het toestel niet ingeschakeld worden met de power-toets. Om het toestel in te schakelen, moet u het van de PC afsluiten.
- Wij raden aan om Panasonic accu's te gebruiken (→ 6, 12).
- ≥ Bij gebruik van andere accu's, kunnen we de kwaliteit van dit product niet garanderen.
- Niet verwarmen of blootstellen aan vuur.
- ≥ Laat de accu('s) niet liggen in een voertuig dat gedurende een lange tijd is blootgesteld aan direct zonlicht met alle portieren en ruiten gesloten.

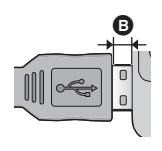

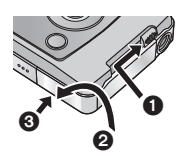

# **Oplaadtijd en opnametijd**

### ∫ **Oplaadtijd/opnametijd**

● Temperatuur: 25 °C/vochtigheid: 60%RH

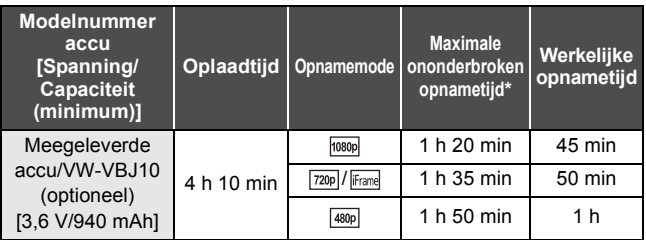

- \* Maximum continue opneembare tijd voor één scène:
	- $-$  Als [Opn. stand] op  $\frac{1}{1080p}/\frac{720p}{720p}/\frac{480p}{150p}$ : 29 min 59 sec gezet is
	- $-$  Als [Opn. stand] op  $\overline{$  [Frame]: ongeveer 20 min gezet is (tot 4 GB opnamecapaciteit)
- Deze tijden zijn bij benadering.
- ≥ **De opgegeven oplaadtijd is voor het geval de accu volledig leeg is. De oplaadtijd en opnametijd verschillen afhankelijk van de gebruiksomstandigheden, zoals hoge of lage temperatuur.**
- ≥ De werkelijke opneembare tijd verwijst naar de opneembare tijd wanneer er herhaaldelijk gestart/gestopt wordt met opnemen en het toestel aan/uit gezet wordt en de zoom afgesteld wordt enz.
- ≥ De accutemperatuur stijgt na gebruik of opladen. De camera wordt ook warmer tijdens gebruik. Dit is geen defect.

# **Approximatieve werktijd en aantal opneembare foto's**

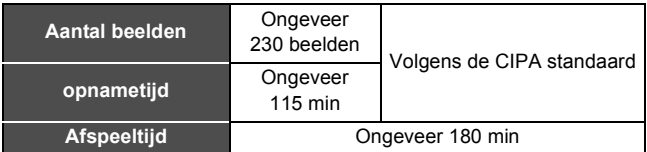

#### **Opnameomstandigheden met CIPA standaard**

- CIPA is een afkorting van Camera & Imaging Products Association.
- De geleverde batterij gebruiken.
- ≥ M.b.v. een Panasonic SD-geheugenkaart (2 GB).

### **Pictogram van de acculading**

≥ De weergave verandert naarmate de batterijcapaciteit afneemt.  $(\overline{mm} \rightarrow \overline{mm} \rightarrow \overline{mm} \rightarrow \overline{mm} \rightarrow \overline{mm}$ Als de batterij leeg is, wordt  $\Box$  rood.

#### **Voorbereidingen**

# **Voorbereiden van de kaart**

Dit toestel (dat compatibel is met SDXC) is compatibel met SDgeheugenkaarten, SDHC-geheugenkaarten en SDXCgeheugenkaarten. Bij het gebruik van een SDHC-geheugenkaart/ SDXC-geheugenkaart met andere apparatuur, moet gecontroleerd worden of die apparatuur compatibel is met deze geheugenkaarten.

# **Kaarten die geschikt zijn voor dit toestel**

#### **Gebruik SD-kaarten die in overeenstemming zijn met Class 4 of hoger, van SD Speed Class Rating\* voor het opnemen van video's.**

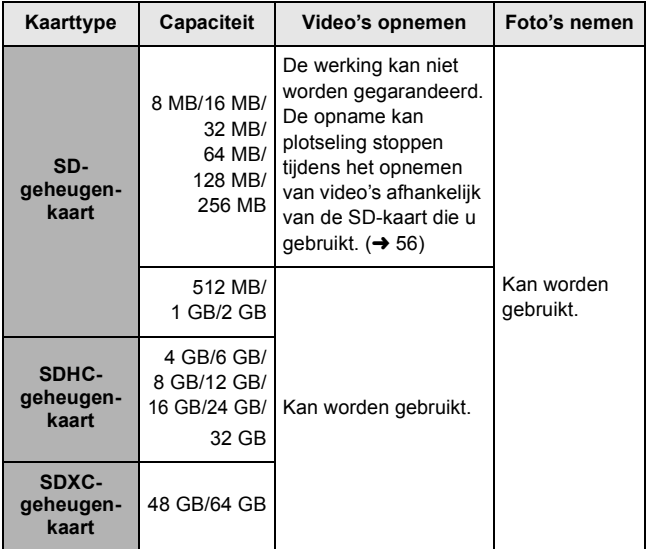

\* De SD Speed Class Rating is de snelheidsnorm voor opeenvolgende schrijfsessies.

≥ Gaat u de laatste informatie over SD-geheugenkaarten/SDHCgeheugenkaarten/SDXC-geheugenkaarten die gebruikt kunnen worden voor het opnemen van video's na op de volgende website.

### **http://panasonic.jp/support/global/cs/e\_cam**

(Deze website is alleen beschikbaar in het Engels.)

- ≥ Geheugenkaarten van 4 GB of meer, die geen SDHC-logo hebben, of van 48 GB of meer, die geen SDXC-logo hebben, zijn niet gebaseerd op de specificaties van SD-geheugenkaarten.
- Als de schrijfbeveiliging △ van de SD-kaart is vergrendeld, is opnemen, wissen of bewerken niet mogelijk.
- ≥ Bewaar de geheugenkaart buiten het bereik van kinderen.

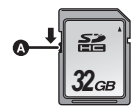

# **Een SD-kaart plaatsen/verwijderen**

Wanneer een andere SD-kaart dan die van Panasonic gebruikt wordt, of één die eerder in andere apparatuur gebruikt werd, moet de SD-kaart geformatteerd worden wanneer hij voor het eerst in dit toestel gebruikt wordt ( $\rightarrow$  35) Wanneer de SD-kaart geformatteerd wordt, zullen alle opgenomen gegevens gewist worden. Zijn de gegevens eenmaal gewist, dan kunnen ze niet teruggewonnen worden.

#### **Opgelet:**

**Controleer dat de statusindicator uitgegaan is.**

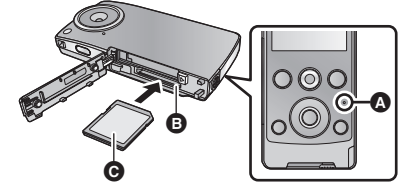

### **Statuslampje** A

- Als dit toestel zich toegang tot de SD-kaart verschaft, gaat de statusindicator branden.
- *1* **Open de Kaart-/batterijklep en plaats (verwijder) de SD-kaart in (uit) de kaartgleuf** B**.**
	- ≥ Plaats de zijde met het etiket C in de richting die in de afbeelding getoond wordt en druk de kaart zo ver mogelijk recht naar binnen.
	- ≥ Druk op het middel van de SD-kaart en trek deze er recht uit.

### *2* **Sluit het Kaart-/batterijklepje goed.**

- ≥ Raak de contactpunten op de achterkant van de SD-kaart niet aan.
- ≥ Stel de SD-kaart niet bloot aan sterke schokken, buig hem niet en laat hem niet vallen.
- ≥ Elektrische ruis, statische elektriciteit of defecten aan de camera of de SD-kaart kunnen de kaart beschadigen of gegevens op de kaart wissen.
- Wanneer de statusindicator brandt, moet u het volgende niet doen:
	- De SD-kaart verwijderen
	- jDe camera uitzetten
	- De USB-aansluiting plaatsen en verwijderen
	- $-$  Het toestel blootstellen aan trillingen of schokken

Als u bovenstaande handelingen uitvoert terwijl de lamp brandt, kunnen gegevens/de SD-kaart of dit toestel schade berokkend worden.

≥ Stel de contactpunten op de SD-kaart niet bloot aan water, vuil of stof.

- ≥ Leg de SD-kaart niet op de volgende plaatsen:
	- $-$  In rechtstreeks zonlicht
	- $-$  Op heel stoffige of vochtige plaatsen
	- $-Bii$  een verwarming
	- Plaatsen met grote temperatuurverschillen (er kan dan immers condensatie optreden).
	- Plaatsen met statische elektriciteit of elektromagnetische golven
- ≥ Doe de SD-kaart terug in zijn doosje wanneer u hem niet gebruikt.
- Over het weggooien of weggeven van SD-kaarten. (→ 63)

# **De camera in-/uitschakelen**

# **Druk op de power-toets om het apparaat in te**

**schakelen.** *b* 

● De LCD-monitor gaat branden.

### *Het apparaat uitschakelen*

Blijf op de power-toets drukken tot de LCD-monitor uitgaat.

### ∫ **De beeldschermweergave**

Raadpleeg pagina 53 voor details over de iconen die op het beeldscherm getoond worden.

### ∫ **Over de stroombesparingsfunctie**

Om het leeg raken van de batterij te voorkomen, zal het scherm uitgezet worden en naar de inactieve stand gaan na ongeveer 2 minuten zonder activiteit. (De statusindicator A knippert.)

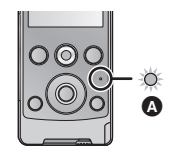

De stroom zal automatisch uitgezet worden als er in de inactieve stand vervolgens nog 5 minuten

(ongeveer) geen bediening plaatsvindt.

≥ De inactieve stand wordt geannuleerd door op één van de knoppen te drukken.

### ∫ **Over de waarschuwingsicoon voor hoge temperaturen**

Als de waarschuwingsicoon voor hoge temperaturen  $\mathbb{N}$  weergegeven wordt, is de temperatuur van het toestel hoog.

- Het is mogelijk om door te gaan met opnemen/afspelen als  $\mathbb{M}$ weergegeven wordt, maar het wordt aangeraden om alle handelingen te stoppen en het toestel zo snel mogelijk uit te schakelen.
- ≥ Als de temperatuur nog verder stijgt, zal de stroom automatisch uitgeschakeld worden na het knipperen van  $\mathbb{N}$ . U kunt het toestel niet meer inschakelen zolang de temperatuur niet daalt  $(\mathcal{N})$  zal knipperen). Wacht dus tot de temperatuur daalt alvorens het toestel opnieuw te gebruiken.
- ≥ Er zal een aftelling plaatsvinden totdat het opnemen stopgezet wordt en deze zal beginnen bij ongeveer 15 seconden tijdens het opnemen van video en de opname zal stoppen wanneer de display 0 seconden bereikt.
- Als u het toestel uitschakelt terwijl de temperatuur hoog is  $(N)$  wordt weergegeven), kunt u het niet meer inschakelen zolang de temperatuur niet daalt.  $(\mathcal{K})$  zal knipperen).

# **Instelling datum en tijd**

Wanneer de camera voor het eerst wordt ingeschakeld, verschijnt een melding met de vraag de datum en de tijd in te stellen.

Druk op de knop MENU/SET en verricht onderstaande stappen 2 tot 3 om de datum en de tijd in te stellen.

# **1** Selecteer het menu.  $(4.32)$

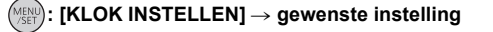

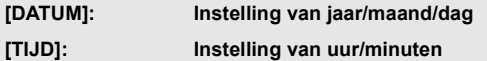

*2* **Selecteer de opties die ingesteld moeten worden m.b.v. ▶ en ◀ op de cursorknop en stel de gewenste waarde in m.b.v. T en W.**

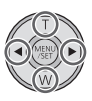

- ≥ Het jaar kan ingesteld worden tussen 2000 en 2039.
- ≥ Het 24-uursysteem wordt gebruikt om de tijd af te beelden.

# *3* **Druk op de MENU/SET toets.**

- 
- ≥ De klokfunctie start op [00] seconden.
- Druk op ◀ om de instelling te voltooien.
- ≥ **De klok is niet ingesteld wanneer het toestel vervoerd wordt.**
- ≥ De datum- en tijdfunctie loopt op een ingebouwde lithium batterij.
- Als de ingebouwde lithium batterij opgeladen dient te worden, verschijnt het bericht "Datum en tijd instellen". Om de ingebouwde lithium batterij op te laden, dient u de USB-aansluiting van dit toestel te verbinden aan een opgestarte PC of de batterij aan dit toestel te koppelen. Laat het toestel ongeveer 24 uur met rust waarna de batterij de weergave van datum en tijd gedurende circa 3 maanden zal handhaven (De batterij wordt nog steeds geladen, ook wanneer het apparaat uitgeschakeld is).
- ≥ De datum en de tijd zullen ingesteld zijn op januari 1, 2010 00:00 wanneer er een opname uitgevoerd wordt zonder dat de datum en tijd ingesteld zijn.

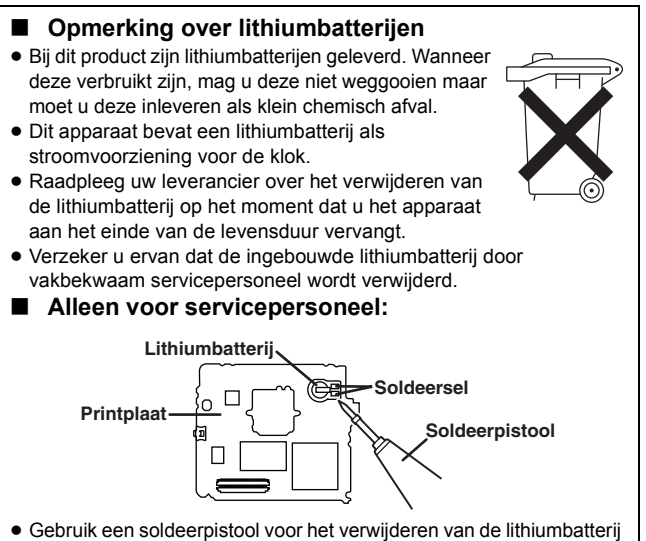

- van de printplaat, zoals aangegeven in de bovenstaande afbeelding.
- Smelt de twee soldeerpunten waarmee de lithiumbatterij is vastgezet.
- ≥ De vorm van de printplaat en de plaats van de soldeerpunten kan iets verschillen afhankelijk van het model van de camera.

#### **Opnemen/Afspelen**

# **Opname**

- ≥ Dit toestel zal automatische opname uitvoeren. Automatisch focussen, automatische witbalans en elektronische stabilisator\* zullen tijdens deze opname werken.
	- \* De elektronische stabilisator zal niet werken als foto's gemaakt worden of als de digitale zoom gebruikt wordt.

# **Video's maken**

*1* **Druk op de videoknop om te beginnen met opnemen.**

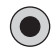

- Wanneer u begint op te nemen, verandert II in ●.
- *2* **Druk opnieuw op de videoknop om de opname te pauzeren.**
- ≥ De beelden die opgenomen worden vanaf het moment waarop op de videoknop om de opname te starten gedrukt wordt, tot het moment waarop opnieuw op de knop gedrukt wordt om de opname op pauze te zetten, worden één scène.
- ≥ In de volgende gevallen, zal het aftellen totdat de opname gestopt wordt starten bij ongeveer 30 seconden en zal de opname stoppen wanneer de display bij 0 seconden aankomt.
	- $-$  Wanneer het totaal vermogen van de SD-kaart op het punt staat zijn limiet te bereiken tijdens opname.
	- $-$  Wanneer de opnametijd in de buurt komt van de maximum continue opneembare tijd voor een enkele scène.  $(\rightarrow 65)$
- ≥ Raadpleeg pagina 65 voor details over de continue opnametijd voor een enkele scène.
- ≥ Maximum aantal op te nemen scènes op een enkele SD-kaart is 8999100.
- ∫ **De beeldschermweergave tijdens het opnemen van video's**
- **:** Opnamemode
- ●**:** Opnemen van video's
- **II:** Opnamepauze
- **01h30m:** Resterende tijd voor filmopname
- **00m00s:** Verlopen opnametijd
- ≥ "h", "m" en "s" geven respectievelijk "uur/uren (hour(s))", "minuut/minuten" en "seconde(n)"aan.

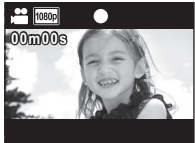

### **Over de compatibiliteit van de opgenomen video's**

- ≥ Deze zijn niet compatibel met inrichtingen die geen MP4 verdragen. Er kunnen geen beelden afgespeeld worden met apparatuur dat geen MP4 verdraagt. Bevestig dat uw apparatuur MP4 verdraagt door de gebruiksaanwijzing te raadplegen.
- ≥ Er zijn een paar gevallen waar de video's niet afgespeeld kunnen worden, zelfs als de inrichting MP4 verdraagt. In zulke gevallen, dient u de opgenomen video af te spelen met dit toestel.

# **Foto's maken**

- *1* **Druk de toets om foto's te maken tot de helft in.**
	- ≥ (wit) verschijnt op het scherm.
	- ≥ De aspectratio wordt geschakeld afhankelijk van de instelling in [Foto formaat] en de focus wordt ingesteld.
	- ≥ wordt weergegeven als het brandpunt ingesteld wordt.
- *2* **Druk de toets om foto's te maken geheel in.**
	- ≥ (rood) verschijnt op het scherm.
- ≥ **Tijdens het opnemen van een video kunnen er geen foto's gemaakt worden.**
- ≥ De focus geeft de prioriteit aan onderwerpen die dichterbij zijn. Als niet in de gewenste stand weergegeven wordt, stel de focus dan opnieuw in door dichter naar het onderwerp toe te gaan of door het toestel te bewegen, enz.
- ≥ Er wordt geadviseerd om een statief te gebruiken voor het fotograferen op donkere plaatsen omdat de sluitertijd laag wordt.
- ≥ Het beeldscherm zal even zwart worden als u de fotoknop tot halverwege/geheel indrukt.
- ∫ **De beeldschermweergave tijdens het opnemen van foto's**
- **1**: Aanduiding opnamewijze foto's
- **:** Aantal opnamepixels voor foto's
- 123456: Resterend aantal opneembare beelden<br> **[]**: Focuszone
- **:** Focuszone
- **F2.8:** Diafragmawaarde
- **1/30:** Sluitersnelheid

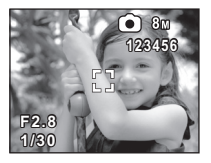

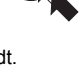

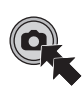

# **In-/uitzoomfunctie van de digitale zoom**

De maximaal digitale zoomratio is  $4 \times$ .

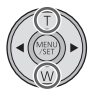

- **T:** Close-up opname (inzoomen)
- **W:** Groothoekopname (uitzoomen)
- ≥ Onafhankelijk van de zoomvergroting kan dit toestel scherpstellen op een onderwerp dat zich op ongeveer 30 cm van de lens bevindt.
- Hoe groter de zoomuitvergroting, hoe meer de beeldkwaliteit afneemt.

# **Opnemen met het LED-lichtje**

Het LED-lichtje maakt het mogelijk om het beeld helder te maken bij opnames in een weinig verlichte ruimte.

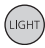

### **Lichtknop**

Elke keer dat u op de knop drukt, gaat het LED-lichtje aan of uit.

- ≥ De instelling zal gewist worden als u het toestel uitzet of op de afspeelknop drukt.
- ≥ Wanneer het LED-lichtje in gebruik is, wordt de opnametijd korter als de batterij gebruikt wordt.
- ≥ Het onderwerp moet zich op minder dan ongeveer 70 cm van het toestel bevinden.
- ≥ Zet het LED-lichtje uit op plaatsen waar het verboden is licht te gebruiken.
- ≥ Kijk niet rechtstreeks naar het licht van de LED als deze brandt.
	- $-$  Het scherpe licht kan hinderlijk voor uw ogen zijn.
	- $-$  Handhaaf een afstand van minstens 1 m bij het opnemen van baby's.
- ≥ Richt de LED niet op bestuurders van voertuigen omdat dit ongelukken kan veroorzaken.

# **Effectfunctie (speciale effecten toepassen)**

U kunt opnemen met effecten zoals het veranderen van de kleur of het glad maken van de huid.

*1* **Druk op** 1 **of** 2 **op de cursorknop terwijl de opname gepauzeerd is.**

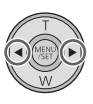

- De effecticoon verschijnt.
- **2** Selecteer de effecticoon door op ▶ of ◀ te **drukken.**

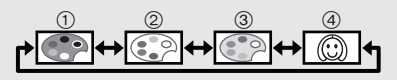

- 1 **Monochroom:** Maakt het zwart-wit.
- 2 **Normaal:** Wist de instelling.
- 3 **Sepia:** Maakt het sepia.
- 4 **Soft skin:** Maakt de huidtint glad.
- ≥ De geselecteerde effectpictogram zal afgebeeld worden in het geel en het effect zal op het scherm weerkaatst worden.
- Als op de knop MENU/SET gedrukt is, of gedurende circa 2 seconden geen enkele handeling verricht wordt, is het effect ingesteld en zal de effecticoon verdwijnen.
- ≥ De instelling zal gewoon zijn als u het toestel uitschakelt of op de afspeelknop drukt.

#### **Opnemen/Afspelen**

# **Afspelen**

# **Afspelen van video's/foto's**

- *1* **Druk op de afspeeltoets.**
	- De laatst gemaakte scène of foto zal afgespeeld worden.
	- Als tijdens het afspelen van een scène op  $\blacktriangleright$  gedrukt wordt, zal het toestel naar de volgende scène of foto overgaan. Als op  $\triangleleft$  gedrukt wordt, zal het toestel stoppen aan het begin van de scène die op dat moment wordt afgespeeld. Als opnieuw op  $\triangleleft$  gedrukt wordt, gaat het toestel naar de vorige scène of foto.
	- Als tijdens het afspelen van een foto op  $\blacktriangleright$  ( $\blacktriangleleft$ ) gedrukt wordt, gaat het toestel naar de volgende (vorige) scène of foto.
- *2* **Kies het afspelen met gebruik van de bedieningsicoon** A**.**

● De bedieningspictogram zal verdwijnen wanneer er een paar seconden lang geen bediening plaatsvindt. Dit wordt opnieuw afgebeeld wanneer het afspelen opnieuw uitgevoerd wordt.

≥ Het afspelen zal eindigen en de pauzestand zal betreden worden voor opname wanneer de filmknop ingedrukt wordt.

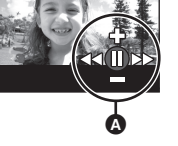

**00m00s**

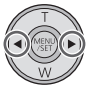

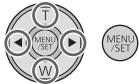

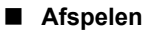

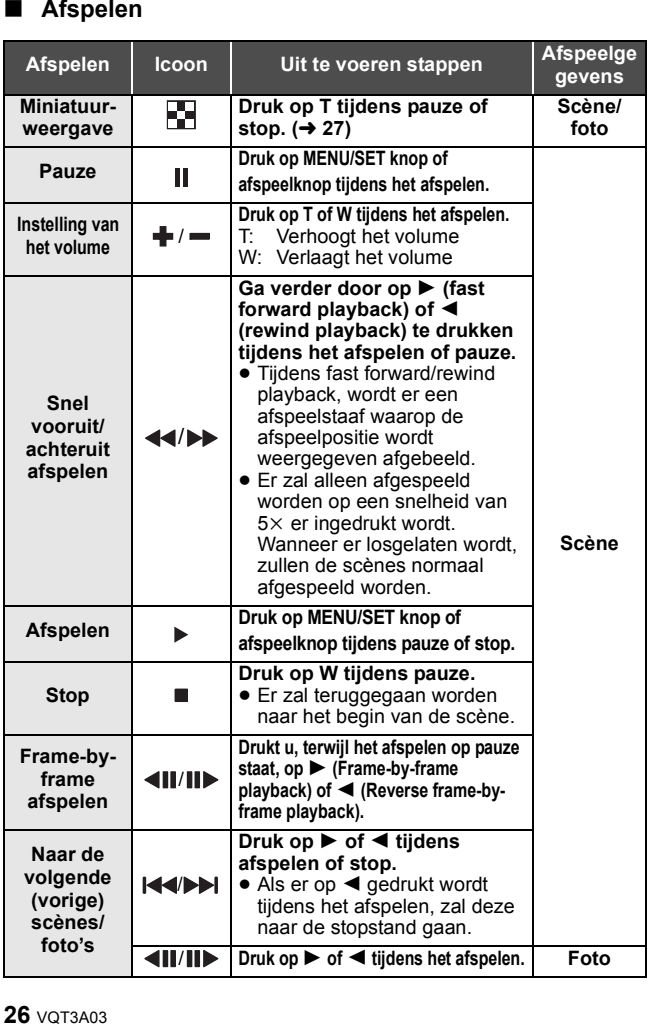

# ∫ **Een scène of foto om af te spelen selecteren**

*1* (Wanneer een scène afgespeeld wordt)

### **Druk op T tijdens pauze of stop.**

(Wanneer er foto's afgespeeld worden)

**Druk op T.**

● De miniaturen worden weergegeven.

### *2* **Selecteer de scène of foto die afgespeeld moet worden m.b.v. de cursorknop en druk op de MENU/SET knop of afspeelknop.**

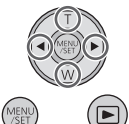

- ≥ Wanneer W (T) ingedrukt wordt, wordt de volgende (vorige) pagina weergegeven.
- Wanneer de scène geselecteerd wordt, verschijnt er **et le**n wanneer de foto geselecteerd wordt, verschijnt er  $\Box$  onderaan het scherm.
- ≥ De geselecteerde scène of foto wordt afgespeeld en de bedieningspictogram wordt automatisch op het scherm weergegeven.
- ≥ De tijd die verlopen is voor de afspeelaanduiding zal teruggezet worden op "00m00s" voor elke scène.
- ≥ Tijdens het snel vooruit/achteruit afspelen zal een afspeelbalk weergegeven worden die de positie in de afgespeelde scène toont.
- ≥ Er wordt geen audio uitgegeven behalve voor normaal afspelen van film.

### ∫ **De beeldschermweergave tijdens het afspelen**

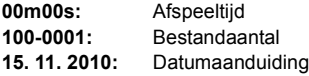

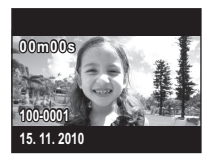

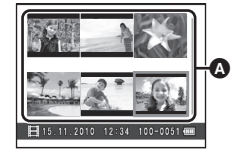

A **Miniatuurweergave**

### **Compatibiliteit van video's**

- ≥ Dit toestel is gebaseerd op het MPEG-4 AVC file formaat.
- ≥ Dit toestel zou film die opgenomen is of gecreëerd is met andere producten slechter of niet kunnen afspelen terwijl andere producten film die gemaakt is met dit toestel slechter of niet zouden kunnen afspelen, zelfs als deze producten MP4 ondersteunen.

### **Compatibiliteit van foto's**

≥ Dit toestel komt overeen met de verenigde standaard DCF (Design rule for Camera File system) die vastgelegd is door JEITA (Japan Electronics and Information Technology Industries Association) en met Exif (Exchangeable Image File Format). Bestanden die niet overeenkomen met de DCF-standaard kunnen niet afgespeeld worden.

# **Een foto maken van een video**

Een enkel frame van de opgenomen video kan worden opgeslagen als een foto.

- *1* **Pauzeer het afspelen in de scène die u wilt opslaan als een foto.**
	- ≥ Het is handig om frame-by-frame playback te gebruiken.

### *2* **Druk de toets om foto's te maken geheel in.**

● De datum waarop de film gemaakt werd zal geregistreerd worden als de datum van de foto.

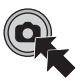

≥ De kwaliteit zal verschillen van die van een normale foto.

### ∫ **Beeldformaat**

Het formaat van de foto's zal verschillen afhankelijk van de [Opn. stand] van de opgenomen scènes.

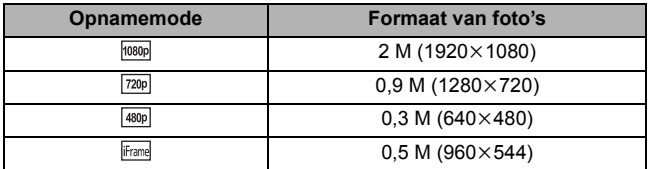

# **De diavoorstelling afspelen**

Gemaakte films en foto's kunnen als en diavoorstelling afgespeeld worden.

### **Houd de afspeelknop ongeveer 2 seconden ingedrukt terwijl u een scène afspeelt/stopt/ pauzeert of foto's afspeelt.**

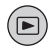

- □ verschiint.
- ≥ De diavoorstelling zal starten bij de scène/foto die op dat moment afgespeeld wordt. Deze zal stoppen zodra alle gemaakte scènes/foto's afgespeeld zijn.
- Scènes worden normaal afgespeeld en foto's worden ongeveer 2 seconden lang getoond.
- ≥ Druk op T, W om het volume te veranderen tijdens het afspelen van een scène.

#### *Het afspelen van de diavoorstelling annuleren*

Druk op de MENU/SET toets.

≥ Het toestel zal naar het normale afspeelscherm overschakelen voor de scène/foto die afgespeeld werd op het moment dat de diavoorstelling gewist werd (de scènes zullen stoppen).

# **Wissen van video's/foto's**

**Gewiste scènes/foto's kunnen niet worden hersteld, dus moet u goed controleren welke inhoud u wilt wissen alvorens verder te gaan.**

**Druk op de knop, selecteer vervolgens [WISSEN] terwijl u de video/foto afspeelt.**

- ≥ De scène/foto die afgespeeld wordt zal gewist worden.
- ∫ **De geselecteerde scènes/foto's wissen of alles wissen**
- **1** Druk op de  $\bar{m}$  knop tijdens de pauzering van de **video-opname of wanneer het thumbnailbeeldscherm weergegeven wordt.**
- *2* **Selecteer het item dat u wilt wissen m.b.v. de cursorknop, druk vervolgens op de MENU/SET knop.**

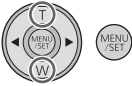

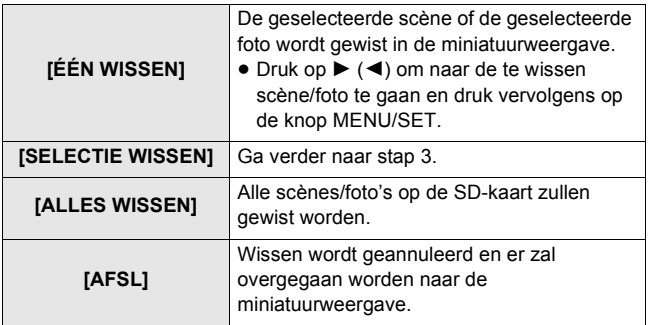

# **3** (Als ISELECTIE WISSEN] geselecteerd is bij stap 2)

## **Selecteer de scène/foto die gewist moet worden en druk vervolgens op de MENU/SET knop.**

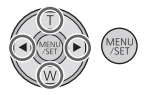

- De scène/foto wordt geselecteerd en de 而 aanduiding verschijnt op de miniatuur. Selecteer de scène/foto opnieuw om de handeling ongedaan te maken.
- ≥ Er kunnen tot 100 scènes geselecteerd worden om gewist te worden.
- ≥ Druk op de lichtknop om terug te keren naar stap 2.
- *4* (Wanneer [SELECTIE WISSEN] geselecteerd is bij stap 2) Druk op de  $\overline{m}$  toets.
	- ≥ Als het wissen klaar is, wordt het thumbnail-beeldscherm opnieuw weergegeven.
- ≥ Scènes/foto's die beschermd zijn op andere producten kunnen niet gewist worden.
- $\bullet$  De scènes/foto's die niet afgespeeld kunnen worden (met  $\boxed{\ddagger}$  op thumbnail) worden misschien niet gewist.
- ≥ In het geval van [ALLES WISSEN], kan het wissen even duren als er veel scènes of foto's zijn.
- ≥ Als u scènes opgenomen op andere producten of foto's die voldoen aan de DCF-norm verwijdert met deze camera, is het mogelijk dat alle gerelateerde gegevens aan deze scènes/foto's worden verwijderd.
- ≥ Als foto's worden verwijderd die door andere producten op een SDkaart zijn opgenomen, is het mogelijk dat een foto (anders dan JPEG), die niet kan worden bekeken met deze camera, wordt verwijderd.

# **Gebruik van het menuscherm**

- *1* **Druk op de MENU/SET toets.**
- *2* **Selecteer het topmenu** A **met de cursorknop en druk op** 1 **of op de MENU/SET knop.**
	- Het zal naar het opnamebeeldscherm terugkeren als op < gedrukt wordt.

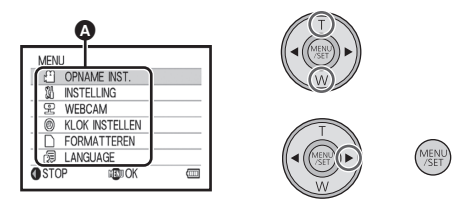

- *3* **Selecteer het submenu door op T of W te drukken en druk op** 1 **of op de MENU/SET knop.**
	- Deze zal terugkeren naar het vorige scherm als er op < gedrukt wordt.
- *4* **Selecteer het item en stel het in door op de MENU/ SET knop te drukken.**
	- ≥ Voltooi de menu-instelling door op de video-/fotoknop te drukken. Men gaat terug naar het opnamebeeldscherm.

# **Menulijst**

# **[Opn. stand]**

Wijzig de beeldkwaliteit van de opgenomen video's.

### **: [OPNAME INST.] → [Opn. stand] → gewenste instelling**

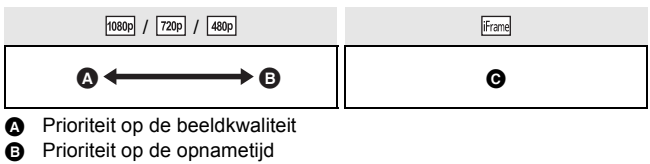

- G Gebruik dit om af te spelen en te bewerken met behulp van een Mac.
- $\bullet$  Voor opname beschikbare tijd bij gebruik van de accu (→ 12)
- De defaultinstelling van deze functie is  $\sqrt{10000}$ .
- Raadpleeg pagina 65 over de approximatieve opnametiid.
- Als het toestel veel of snel bewogen wordt, of als een snel bewegend onderwerp opgenomen wordt (met name bij opnames met <sup>480p</sup>), dan kan bij het afspelen mozaïekachtige -beeldruis ontstaan.

### **[Foto formaat]**

Hoe hoger het aantal pixels, hoe hoger de kwaliteit van het beeld bij afdrukken.

**: [OPNAME INST.] → [Foto formaat] → gewenste instelling** 

```
8<sub>M</sub> (3264×2448)/\sqrt{2<sub>M</sub>} (1920×1080) [16:9]/ 2<sub>M</sub> (1600×1200)/
0.3M (640×480)
```
- De defaultinstelling van deze functie is  $8M$ .
- ≥ De opname wordt langer afhankelijk van het aantal opnamepixels.
- ≥ Raadpleeg pagina 66 voor details over het aantal beelden dat gemaakt kan worden.

# **[TV Beeldformaat]**

De outputinstellingen kunnen veranderd worden om overeen te komen met de aspectratio van het TV-scherm wanneer u afspeelt terwijl u aangesloten bent op een TV.

**: [INSTELLING]**  $\rightarrow$  **[TV Beeldformaat]**  $\rightarrow$  **gewenste instelling** 

**[16:9]:** Wanneer de aspectratio van het TV-scherm 16:9 is

**[4:3]:** Wanneer de aspectratio van het TV-scherm 4:3 is

# **[TV-SYSTEEM]**

De outputinstellingen kunnen veranderd worden om overeen te komen met de omgeving die in gebruik is wanneer u afspeelt terwijl er aangesloten is op een TV.

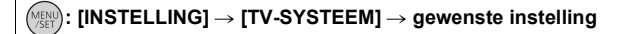

**[NTSC]:** Output in NTSC-formaat videosignaal (Noord-Amerika, Japan, enz.)

**[PAL]:** Output in PAL-formaat videosignaal (Europa, enz.)

# **[Piep geluid]**

U kunt met een audiotoon het starten en stoppen van de opname controleren of het toestel in-/uitschakelen.

### $:$  [Piep geluid]  $\rightarrow$  [AAN]

### **[WEBCAM]**

Dit toestel kan gebruikt worden als een Skype-camera.  $(\rightarrow 50)$ 

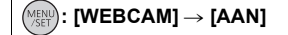

≥ Behalve als het toestel als een camera voor Skype gebruikt wordt, zet u het op [UIT] wanneer u het op een PC aansluit.

# **[KLOK INSTELLEN]**

Raadpleeg pagina 19.

### **[FORMATTEREN]**

Houd u er rekening mee dat indien een medium geformatteerd wordt alle gegevens die op dat medium opgenomen zijn, gewist zullen worden en niet meer teruggewonnen kunnen worden. Maar een back-up van belangrijke gegevens op een PC, enz.  $(\rightarrow 38)$ 

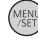

### **MENU): [FORMATTEREN]**

- ≥ Wanneer het bevestigingbericht verschijnt, selecteert u dan [JA] en drukt u vervolgens op de MENU/SET knop.
- ≥ Schakel dit toestel niet uit en haal de SD-kaart er niet uit tijdens het formatteren. Stel het toestel niet bloot aan trillingen of schokken.

**Gebruik dit toestel voor het formatteren van media. Formatteer een SD-kaart niet op een ander apparaat, zoals een computer. De kaart kan dan mogelijk niet in deze camera worden gebruikt.**

# **[LANGUAGE]**

De taal die afgebeeld wordt op het scherm kan ingesteld worden.

**: [LANGUAGE]** # **gewenste instelling**

**[English]/[Deutsch]/[Français]/[Italiano]/[Nederlands]/[Svenska]/ [Español]/[Polski]/[Česky]/[Türkçe]**

# **Video's/Foto's op uw TV bekijken**

≥ **Gebruik de bijgeleverde AV-kabel.**

# *1* **Sluit dit toestel aan op een TV.**

- ≥ De LCD-monitor op dit toestel zal uitgaan en de statusindicator zal knipperen.
- ≥ Wanneer dit toestel aangesloten is op een TV tijdens het maken van een film, zal het opnemen stoppen.
- ≥ Tijdens het opnemen zal het waarschuwingsgeluid uit de TV komen.

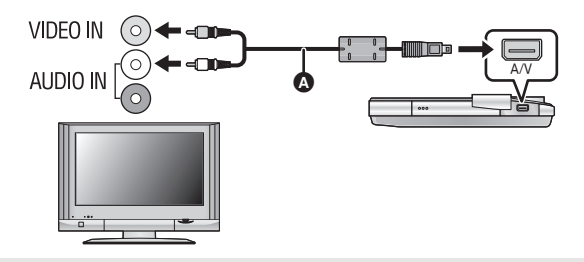

- **AV-kabel (bijgeleverd)**
- Controleer of alle stekkers goed zijn bevestigd.
- ≥ Gebruik geen andere AV-kabels dan de bijgeleverde kabel.

# *2* **Selecteer de video-ingang op uw televisie.**

≥ Voorbeeld:

Selecteer het [Video 2] kanaal met een AV-kabel.

(De naam van het kanaal zou kunnen verschillen afhankelijk van de aangesloten TV.)

≥ Controleer de ingangsinstelling (ingangsschakelaar) en de instelling van de audio-ingang op de televisie (lees voor meer informatie de handleiding van de televisie).

# *3* **Start het afspelen op de camera.**
# ∫ **Beelden bekijken op een televisiescherm met beeldverhouding (4:3), of wanneer beide zijkanten van de beelden niet op het scherm worden weergegeven**

Verander de instelling op het menu zodat de beelden goed worden weergegeven. (Controleer de instelling van de televisie.)

 $\parallel$ : [INSTELLING]  $\rightarrow$  [TV Beeldformaat]  $\rightarrow$  [4:3]

**Voorbeeld van beelden met een beeldverhouding van 16:9 op een normale televisie (4:3)**

● Als een breedbeeldtelevisie is aangesloten, stelt u de beeldverhouding van de televisie in (zie voor meer informatie de gebruiksaanwijzing van de televisie).

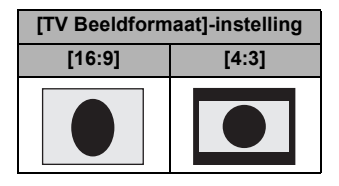

# **Wat kunt u met de PC doen**

- ≥ **Het toestel wordt geleverd met reeds aanwezige HD Writer PE 1.0 bewerkingssoftware voor video's.**
- ≥ **Zie pagina 44 voor de installatie van HD Writer PE 1.0 op uw PC.**

# **HD Writer PE 1.0**

U kunt de video-/fotogegevens naar de HDD van de PC kopiëren of op SD-kaarten schrijven met gebruik van de software HD Writer PE 1.0. Raadpleeg de gebruiksaanwijzing van HD Writer PE 1.0 (PDF-bestand) voor informatie over het gebruik ervan.

∫ **Smart wizard**

Het Smart wizard beeldscherm wordt automatisch weergegeven wanneer u dit toestel op een PC aansluit waarop HD Writer PE 1.0 qeïnstalleerd is.  $(4.46)$ 

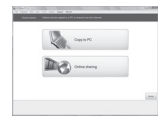

● Selecteer de functie die u wenst te gebruiken en volg de aanwijzingen op het beeldscherm voor eenvoudig kopiëren en laden van video's op het internet.

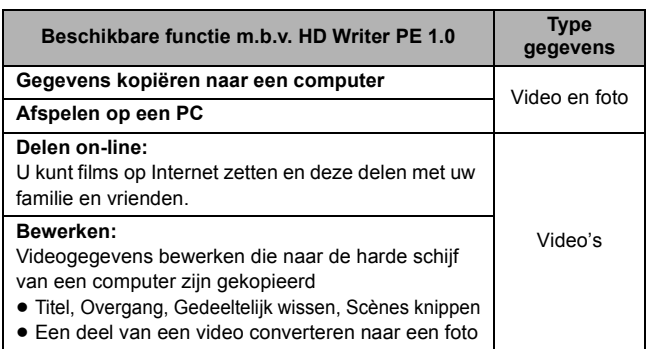

- ≥ Afspelen van foto's op een PC m.b.v. standaard Windows fotobekijkprogramma of een gemakkelijk in de handel verkrijgbare fotobekijkprogramma of kopiëren van foto's naar een PC m.b.v. Windows Explorer is beschikbaar.
- ≥ Raadpleeg pagina 49 indien u een Mac gebruikt.

# **Belangrijk**

- ≥ **Wanneer er een SDXC-geheugenkaart gebruikt wordt, de volgende ondersteuningsite bekijken. http://panasonic.net/avc/sdcard/information/SDXC.html**
- ≥ **Video's die met andere apparatuur opgenomen zijn, kunnen niet naar HD Writer PE 1.0 geschreven worden.**
- ≥ Wij kunnen de werking niet garanderen als u andere software dan HD Writer PE 1.0 gebruikt om de video te lezen.
- ≥ Start HD Writer PE 1.0 en andere software niet op hetzelfde moment. Sluit iedere andere software als u HD Writer PE 1.0 start en sluit HD Writer PE 1.0 als u iedere andere software start.

# **Besturingsomgeving**

- ≥ Sommige computers kunnen misschien niet worden gebruikt, zelfs al wordt voldaan aan de systeemeisen die staan vermeld in deze gebruiksaanwijzing.
- ≥ De werking kan niet worden gegarandeerd in de volgende gevallen.
	- $-$  Als 2 of meer USB-apparaten op een PC aangesloten zijn, of als apparaten via USB-hubs aangesloten zijn, of met verlengsnoeren anders dan het bijgeleverde USB-verlengsnoer.
	- $-Bii$  gebruik van een upgraded besturingssysteem.
	- $-Bii$  gebruik van een ander besturingssysteem dan het vooraf geïnstalleerde.
- ≥ Deze software is niet compatibel met Microsoft Windows 3.1, Windows 95, Windows 98, Windows 98SE, Windows Me, Windows NT en Windows 2000.

# ■ Vereiste computeromgeving voor HD Writer PE 1.0

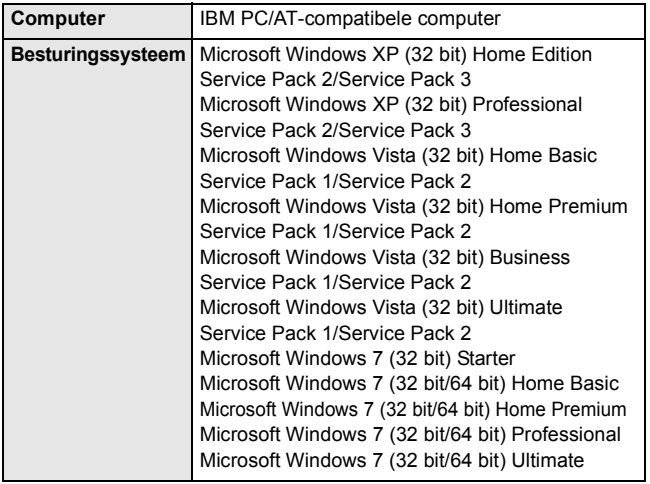

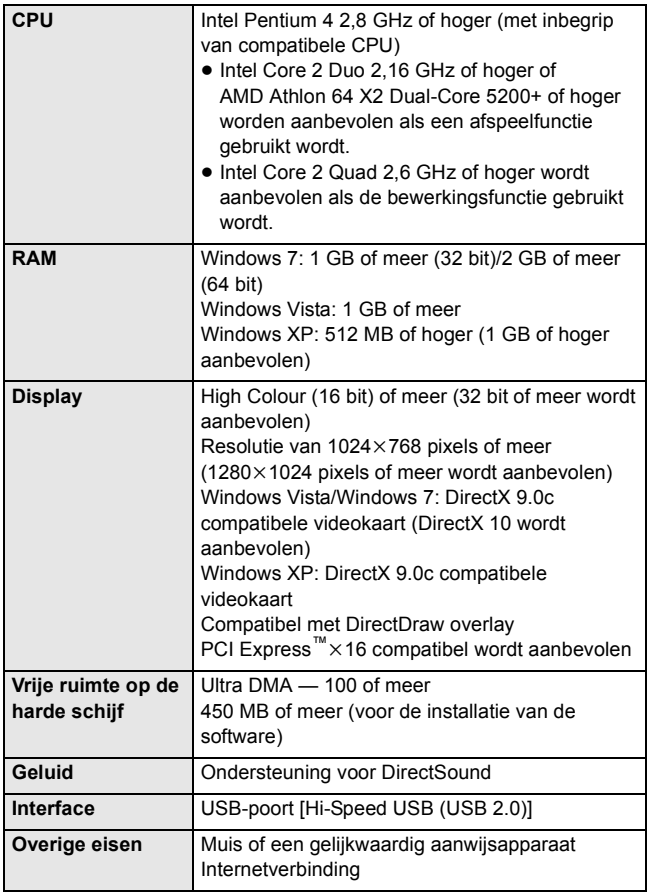

- ≥ Invoer in een andere taal dan Engels, Duits, Frans of Vereenvoudigd Chinees, wordt niet ondersteund.
- ≥ De werking wordt niet gegarandeerd op Microsoft Windows Vista Enterprise, Windows XP Media Center Edition, Tablet PC Edition en Windows 7 Enterprise.
- Deze software is niet compatibel met een multi-bootomgeving.
- ≥ Deze software is niet compatibel met een het gebruik van meerdere monitoren.
- ≥ Bij gebruik van Windows XP, kan alleen de beheerder van de computer deze software gebruiken. Bij gebruik van Windows Vista/ Windows 7 kunnen alleen de beheerder en standaardgebruikers deze software gebruiken (alleen de beheerder van de computer kan deze software installeren en verwijderen).
- ≥ De bediening tijdens het afspelen kan langzaam worden als de CPU of het geheugen niet voldoen aan de vereisten voor de computeromgeving.
- ≥ Gebruik altijd het meest recente stuurprogramma voor de grafische kaart.
- ≥ Zorg altijd dat er voldoende vrije ruimte is op de harde schijf van de computer. Als de vrije ruimte klein wordt, kan bediening onmogelijk worden of plotseling stoppen.

# ■ Besturingsomgeving voor de lees-/schrijffunctie van **de kaart (massaopslag)**

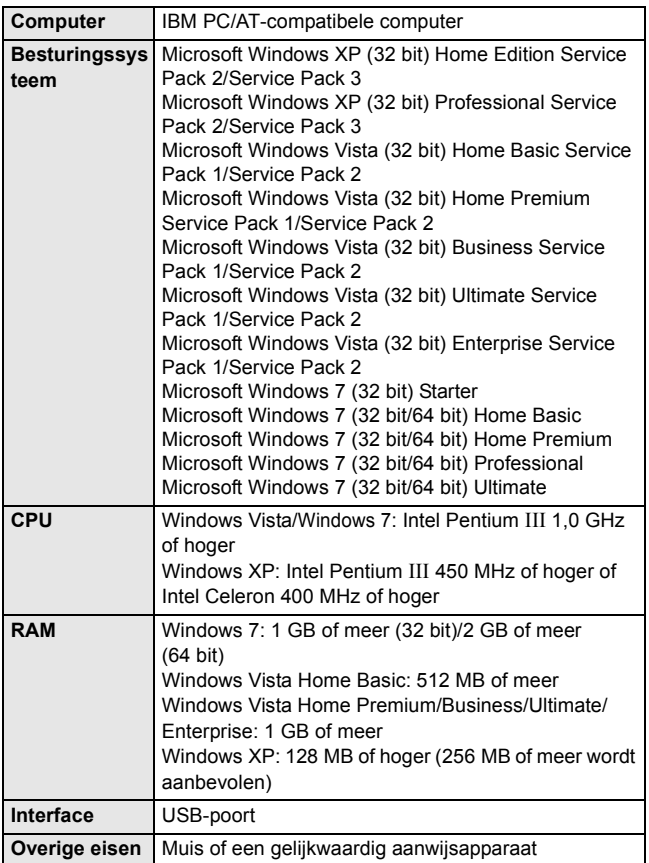

≥ De USB-apparatuur werkt met het standaard geïnstalleerde stuurprogramma van het besturingssysteem.

## **Met een PC**

# **Installatie**

Als u de software gaat installeren, meldt u zich op de computer aan als de Beheerder (of met een gebruikersnaam met dezelfde rechten) (roep de hulp in van de systeembeheerder als u niet over de benodigde rechten beschikt).

- ≥ Alvorens met de installatie te beginnen, sluit u alle geopende programma's.
- ≥ Voer geen enkele andere bediening uit op de computer tijdens het installeren van de software.
- ≥ De uitleg van de werking en de beeldschermen is gebaseerd op Windows Vista.
- ≥ **Schakel het toestel in.**
- *1* **Selecteer het menu.**

# $\overline{M_{\rm SET}}$  : [WEBCAM]  $\rightarrow$  [UIT]

- *2* **Sluit de USB-aansluiting van dit toestel met een USBverlengsnoer aan op een PC.**
- ≥ Gebruik geen andere USB-verlengsnoeren dan deze. (Met andere USB-verlengsnoeren kan de werking niet gegarandeerd worden.)
- ≥ Het volgende beeldscherm wordt automatisch weergegeven. Klik op  $[HD Writer PE 1.0] \rightarrow [Continuel]$
- ≥ Als Windows 7 gebruikt wordt, of als het volgende beeldscherm niet automatisch weergegeven wordt, selecteer dan  $[Stat] \rightarrow [Computer]$ (of dubbelklik op het bureaublad op [Computer]) en dubbelklik vervolgens op [Panasonic HM-TA1]\*  $\rightarrow$  [setup(.exe)].
- \* Afhankelijk van de PC die u gebruikt, kan [CAM\_APP] weergegeven worden.

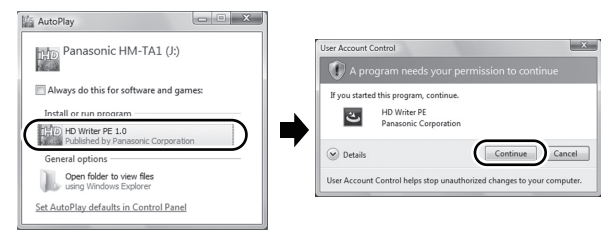

- *3* **Klik op [Next].**
- *4* **Lees de [End User License Agreement], vink vervolgens [I accept the terms of the license agreement] aan als u daarmee akkoord gaat en klik op [Next].**
- *5* **Kies waar de toepassing geïnstalleerd moet worden en klik op [Next].**
- *6* **Selecteer [Yes] of [No] om een snelkoppeling te maken.**
- 7 *Zodra de installatie is voltooid,* worden er enkele opmerkingen weergegeven. **Lees de inhoud en sluit het venster.**
- *8* **Kies [Yes, I want to restart my computer now.] en klik op [Finish].**

De toepassing werkt pas nadat de pc opnieuw is gestart.

# ∫ **HD Writer PE 1.0 verwijderen**

Volg de onderstaande stappen om een softwareprogramma dat u niet meer gebruikt te verwijderen.

- *1* Selecteer [Start] → [Control Panel] → [Uninstall a **Program].**
- *2* **Kies [HD Writer PE 1.0] en klik op [Uninstall].**
- Ga verder met het ongedaan maken van de installatie door de aanwijzingen op het beeldscherm te volgen.
- Nadat de software is verwijderd, moet u de computer opnieuw opstarten.

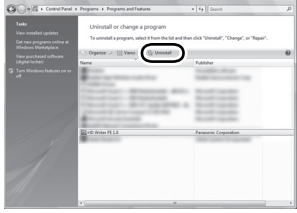

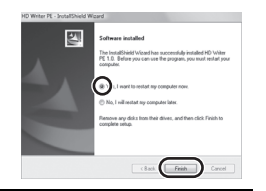

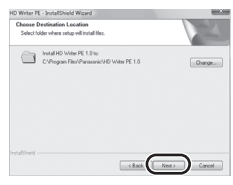

#### **Met een PC**

# **Verbinden aan een PC**

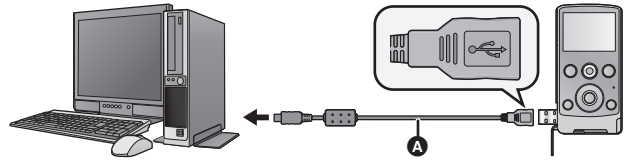

A USB-verlengsnoer (meegeleverd) ≥ **Schakel het toestel in.**

- *1* **Selecteer het menu.**
- 

 $\colon$  [WEBCAM]  $\to$  [UIT]

- *2* **Sluit de USB-aansluiting van dit toestel met een USBverlengsnoer aan op een PC.**
- ≥ Sluit het USB-verlengsnoer aan door deze zonder forceren stevig en volledig naar binnen te steken.
- ≥ Gebruik geen andere USB-verlengsnoeren dan deze. (Met andere USB-verlengsnoeren kan de werking niet gegarandeerd worden.) Θ
- ≥ Sluit het USB-verlengsnoer stevig en volledig aan. (De stekker van de USB-aansluiting van dit toestel laat opening B vrij). Het zal niet naar behoren werken als de stekker niet volledig naar binnen gestoken is.
- De LCD-monitor gaat uit.
- ≥ Het beeldscherm van de Smart wizard wordt automatisch weergegeven wanneer HD Writer PE 1.0 geïnstalleerd wordt.
- Dit toestel wordt automatisch herkend als een externe drive van de PC. (→ 47)
- ≥ Koppel de USB-aansluiting niet los van dit toestel terwijl de statusindicator aan is.
- ≥ Tijdens het lezen/schrijven tussen een PC en een SD-kaart dient u er rekening mee te houden dat sommige SD-kaartsleuven in de PC, en sommige SD-kaartlezers, niet compatibel zijn met de SDHCgeheugenkaart of de SDXC-geheugenkaart.
- ≥ Wanneer er een SDXC-geheugenkaart gebruikt wordt, de volgende ondersteuningsite bekijken.

**http://panasonic.net/avc/sdcard/information/SDXC.html**

# ∫ **De USB-aansluiting veilig loskoppelen van dit toestel**

- **1 Dubbelklik op de icoon op de taakbalk die op de PC weergegeven wordt.**
	- ≥ Al naargelang de instellingen op uw PC kan het zijn dat deze icoon niet weergegeven wordt.
- **2 Selecteer [USB Mass Storage Device] en klik op [Stop].**
- **3 Controleer of [MATSHITA HM-TA1/SD USB Device] of [MATSHITA HM-TA1/APP USB Device] geselecteerd is en klik op [OK].**

# **Het beeldscherm van de computer**

Het toestel wordt herkend als een extern station wanneer het is aangesloten op een computer.

≥ De verwijderbare disc (voorbeeld: ) wordt weergegeven in [Computer].

Wij adviseren u HD Writer PE 1.0 te gebruiken voor het kopiëren van videogegevens.

Als u Windows Explorer of ander programma's op de computer gebruikt om bestanden en mappen die met dit toestel zijn opgenomen te kopiëren, verplaatsen of herbenoemen, zullen deze onbruikbaar worden in HD Writer PF 1.0.

### **Voorbeeld van de mappenstructuur van een SD-kaart:**

1 **Er kunnen tot 9999 videoen fotobestanden in een enkele map bewaard worden.** 

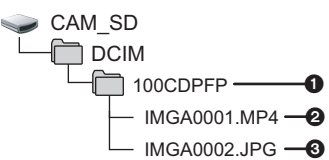

- 2 **Opgenomen scènes**
- 3 **JPEG formaat foto's**

# ∫ **Foto's kopiëren naar een computer**

## **Kaartleesfunctie (massaopslag)**

Foto's die met deze camera zijn opgenomen kunnen worden gekopieerd naar een computer met Windows Explorer of een ander softwareprogramma.

- **1** Dubbelklik op de map die de foto's bevat. ([DCIM] → **[100CDPFP] enz.)**
- **2 Sleep de foto's naar de bestemmingsmap (op de harde schijf van de computer) en zet ze erin neer.**
- ≥ Verwijder de mappen van de SD-kaart niet. Als u dat wel doet, kan de SD-kaart niet meer in dit toestel worden gebruikt.
- ≥ Als gegevens die niet door dit toestel worden ondersteund op een computer zijn opgenomen, worden deze niet herkend door de camera.
- ≥ Gebruik altijd dit apparaat voor het formatteren van SD-kaarten.

### **Met een PC**

# **HD Writer PE 1.0 starten**

- ≥ Wanneer u HD Writer PE 1.0 gebruikt via Windows XP, dient u op uw computer in te loggen als Beheerder (of met een gebruikersnaam met dezelfde rechten). Als u inlogt onder een andere naam dan de Beheerder, kunt u de softwareprogramma's niet gebruiken.
- Als u HD Writer PF 1.0 op Windows Vista/Windows 7 gebruikt, dan dient u zich aan te melden als Beheerder (of met een evenzo geautoriseerde login-naam) of met de gebruikersnaam voor een standaard gebruikersaccount. Indien u zich aanmeldt met een gebruikersnaam voor de gastaccount dan kan de software niet worden gebruikt.

### (Op de computer)

```
Selecteer [Start] → [All Programs] → [Panasonic] →
[HD Writer PE 1.0] \rightarrow [HD Writer PE].
```
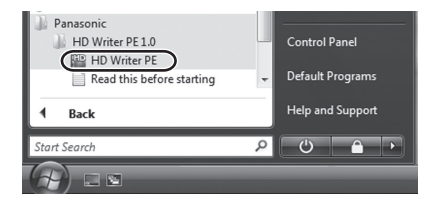

≥ Voor informatie over het gebruik van het softwareprogramma, leest u de pdf-gebruiksaanwijzing van het softwareprogramma.

# **Gebruiksaanwijzing van de softwareprogramma's lezen**

≥ U hebt Adobe Acrobat Reader 5.0 of hoger, dan wel Adobe Reader 7.0 of hoger nodig om de pdf-gebruiksaanwijzing te kunnen lezen.

# **Selecteer [Start] → [All Programs] → [Panasonic] → [HD Writer PE 1.0]**  $\rightarrow$  **[Operating Instructions].**

# **Als u een Mac gebruikt**

- HD Writer PE 1.0 is niet beschikbaar voor Mac.
- ≥ iMovie'09 wordt ondersteund. Voor informatie over iMovie'09 neemt u contact op met Apple Inc.

# ∫ **Besturingsomgeving**

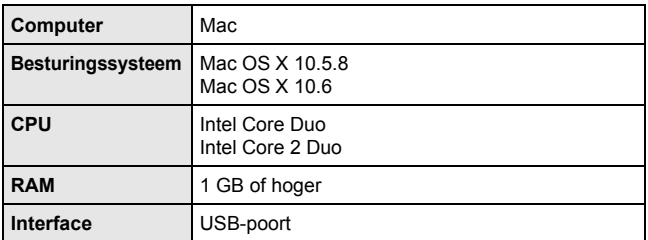

- ≥ Sommige computers kunnen misschien niet worden gebruikt, zelfs al wordt voldaan aan de systeemeisen die staan vermeld in deze gebruiksaanwijzing.
- ≥ De USB-apparatuur werkt met het standaard geïnstalleerde stuurprogramma van het besturingssysteem.

# ∫ **Foto's kopiëren op een computer**

- Schakel het toestel in.<br>1 Soloctoor het mo
- *1* **Selecteer het menu.**

# **: [WEBCAM]** # **[UIT]**

- *2* **Sluit de USB-aansluiting van dit toestel met een USBverlengsnoer aan op een PC.**
	- ≥ Gebruik geen andere USB-verlengsnoeren dan deze. (Met andere USB-verlengsnoeren kan de werking niet gegarandeerd worden.)
- *3* **Dubbelklik op [CAM\_SD] dat op het bureaublad wordt afgebeeld.**
	- ≥ De bestanden worden in de [100CDPFP] map, enz., in de [DCIM] map bewaard.
- *4* **Sleep de foto's die u wilt kopiëren, of de map waarin deze foto's zitten, naar een andere map op de computer en zet ze erin neer.**

∫ **De USB-aansluiting veilig loskoppelen van dit toestel** Versleep de diskpictogram [CAM\_SD] naar de [Trash] en koppel vervolgens de USB-aansluiting van dit apparaat los.

### **Met een PC**

# **Gebruik van de camera voor Skype**

Het is mogelijk om videoconferenties uit te voeren m.b.v. Skype wanneer dit toestel aangesloten is op een PC die aangesloten is op het Internet.

Skype is een software die u toelaat videoconferenties uit te voeren m.b.v. een Internetconnectie.

- ≥ Skype moet eerst geïnstalleerd worden voordat u het kunt gebruiken.
- ≥ Voor het downloaden of details m.b.t. Skype, raadpleegt u gelieve de Skype Website.
- ≥ Voor informatie over hoe Skype te gebruiken, raadpleegt u gelieve het Skype helpbestand.
- ≥ Afhankelijk van de PC of de Internetomgeving die gebruikt wordt, zou u niet in staat kunnen zijn Skype te gebruiken, beelden zouden onderbroken, afgebroken kunnen zijn, de resolutie zou laag kunnen zijn en het geluid zou afgebroken kunnen worden.
- ≥ Er wordt geadviseerd om voor videoconferenties van hoge-kwaliteit een CPU met hogere performances te gebruiken.

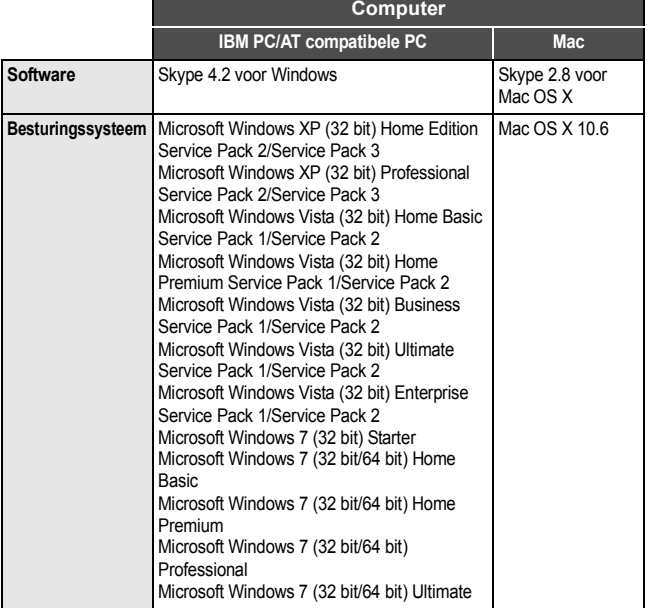

# ∫ **Besturingsomgeving voor Skype**

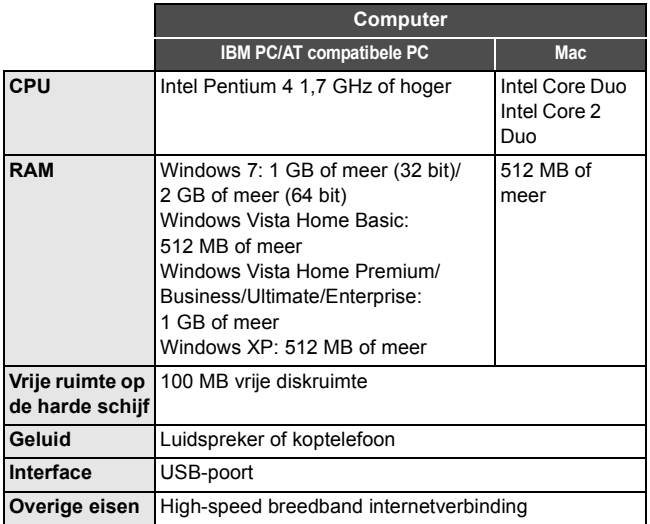

- Sommige computers kunnen misschien niet worden gebruikt, zelfs al wordt voldaan aan de systeemeisen die staan vermeld in deze gebruiksaanwijzing.
- ≥ Deze software is niet compatibel met Microsoft Windows 3.1, Windows 95, Windows 98, Windows 98SE, Windows Me, Windows NT en Windows 2000.
- ≥ Werking op een opgegradeerd OS wordt niet gegarandeerd.
- ≥ Werking op een OS dat niet het OS is dat aanvankelijk geïnstalleerd was wordt niet gegarandeerd.

# **Verbinding van dit toestel**

# ≥ **Schakel het toestel in.**

# *1* **Selecteer het menu.**

# **: [WEBCAM]** # **[AAN]**

# *2* **Sluit de USB-aansluiting van dit toestel met een USBverlengsnoer aan op een PC.**

≥ Sluit het USB-verlengsnoer aan door deze zonder forceren stevig en volledig naar binnen te steken.

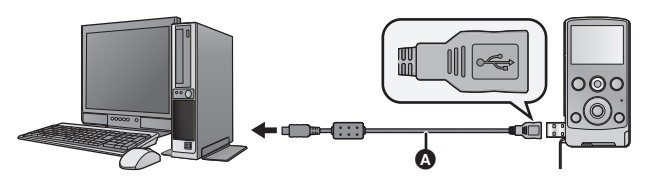

A USB-verlengsnoer (meegeleverd)

- ≥ Gebruik geen andere USB-verlengsnoeren dan deze. (Met andere USB-verlengsnoeren kan de werking niet gegarandeerd worden.)
- ≥ Sluit het USB-verlengsnoer stevig en volledig aan. (De stekker van de USB-aansluiting van dit toestel laat opening **B** vrij). Het zal niet naar behoren werken als de stekker niet volledig naar binnen gestoken is.

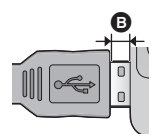

# *3* (Op een PC) **Start Skype.**

- Controleer of dit toestel met de Skype instellingen geselecteerd is.
- De beeldkwaliteit zal automatisch tussen 640×480, 320×240 en 160k120 variëren, afhankelijk van de internet-omgeving.
- ≥ De zoom kan veranderd worden door op T of W op dit toestel te drukken.
- ≥ Om de USB-verbinding tussen het toestel en de PC ongedaan te maken, sluit dan eerst Skype alvorens de verbinding ongedaan te maken.

# **Overig**

# **Aanduidingen**

∫ **Tijdens opnemen**

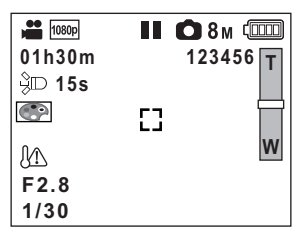

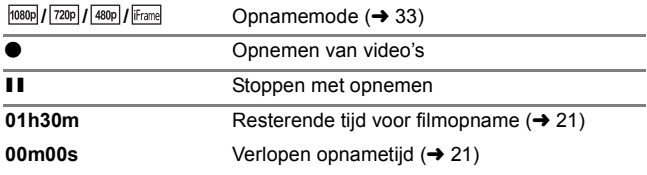

≥ "h", "m" en "s" geven respectievelijk "uur/uren (hour(s))", "minuut/ minuten" en "seconde(n)"aan.

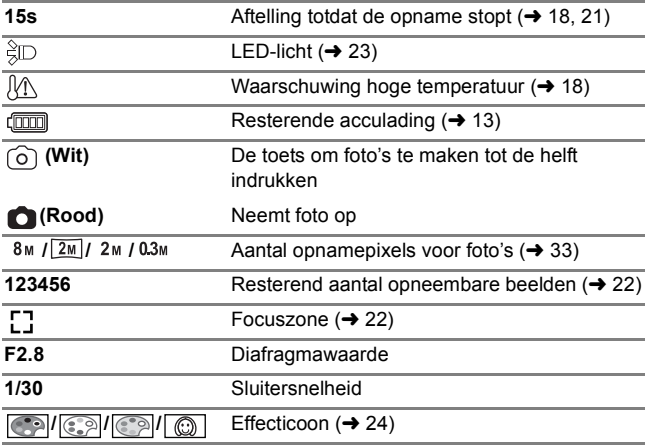

# ∫ **Tijdens afspelen**

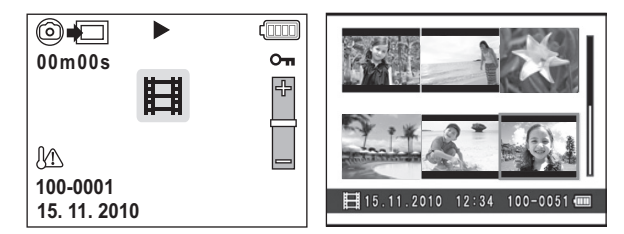

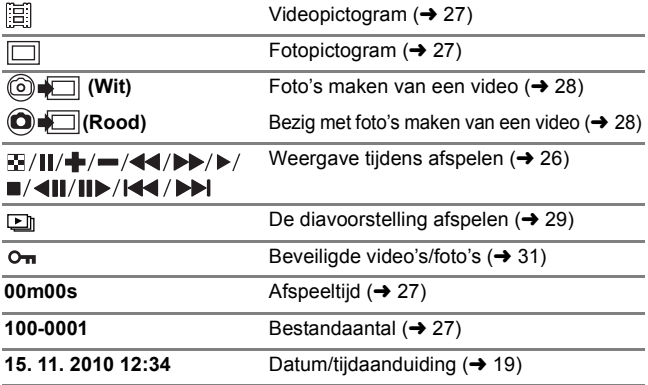

### **Overig**

# **Berichten/Oplossen van problemen**

# ∫ **Berichten**

Belangrijke bevestigings-/foutmeldingen die als tekst op het scherm worden afgebeeld.

## **KAART NIET GESCHIKT. CONTROLEER KAART.**

Deze kaart is niet compatibel of wordt niet herkend door de camera. Als deze melding wordt afgebeeld, ondanks dat video's en foto's zijn opgenomen op een SD-kaart, kan de kaart instabiel zijn. Plaats de SDkaart terug erin en schakel vervolgens het toestel uit en weer aan.

# ∫ **Verhelpen van ongemakken**

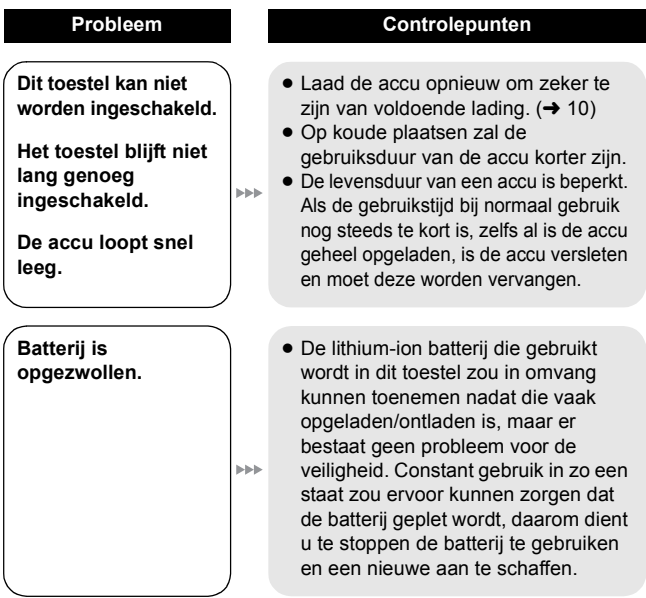

**Het toestel is ingeschakeld, maar het werkt niet.**

**De camera werkt niet normaal.**

**SIGN** 

**SIM** 

**SIM** 

**SIM** 

**Het toestel stopt de opname op willekeurige ogenblikken.**

**Er kan geen enkele scène/foto afgespeeld worden.**

**De videocamera is juist aangesloten op de televisie, maar u krijgt geen beeld.**

**De beelden zijn horizontaal in elkaar gedrukt.**

#### **Probleem Controlepunten**

- Neem de batterij uit, wacht ongeveer 1 minuut en plaats de batterij weer terug. Schakel het toestel na nog 1 minuut wachten weer in. (Het uitvoeren van deze handelingen terwijl de SD-kaart geplaatst is, kan de gegevens op de SD-kaart beschadigen.)
- Als de normale werking niet hervat wordt, neem de batterij dan uit en raadpleeg de verkoper bij wie u dit toestel gekocht heeft.
- ≥ Gebruik een SD-kaart die voor het opnemen van video's gebruikt kan worden.  $\left(\rightarrow 14\right)$
- De opnametijd kan korter zijn wegens afname van de snelheid waarmee de gegevens geschreven worden of herhaaldelijk opnemen en wissen. Formatteer de SD-kaart om het apparaat te gebruiken.  $\rightarrow$  35)
- Er kan geen enkele scène/foto afgespeeld worden waarvan de miniaturen weergegeven worden als  $\blacksquare$
- Raadpleeg de gebruiksaanwijzing van uw televisie en kies het kanaal dat past bij de ingang die wordt gebruikt voor deze aansluiting.
- Verander de instelling van [TV Beeldformaat] om de beeldverhouding van de TV aan te passen.  $(\rightarrow 34)$

**Scènes kunnen niet worden verwijderd.**

**SEE** 

**SIM** 

 $\blacktriangleright$ 

**FFF** 

**Probleem Controlepunten**

≥ Er kan geen enkele scène/foto gewist worden waarvan de miniaturen weergegeven worden als  $\boxed{\phantom{a}}$  Als de scènes/foto's niet nodig zijn, formatteer de SD-kaart dan om de gegevens te wissen.  $(4, 35)$  Houd er rekening mee dat met de formattering van een SD-kaart alle op deze kaart opgenomen gegevens verloren zullen gaan en niet teruggewonnen kunnen worden. Maar een back-up van belangrijke gegevens op een PC, enz.

**De SD-kaart wordt niet herkend als deze in het toestel wordt geplaatst.**

**De SD-kaart wordt niet herkend als deze in een ander apparaat wordt geplaatst.**

**De kleur of helderheid van het beeld verandert, of u kunt horizontale balken in het beeld zien.**

**Het LCD-scherm flikkert binnenshuis.**

- Indien de SD-kaart op een PC geformatteerd is, kan het zijn dat de kaart niet door dit toestel herkend wordt. Gebruik dit toestel om SDkaarten te formatteren.  $(\rightarrow 35)$
- Controleer of het apparaat compatibel is met de capaciteit of het type SD-kaart (SD-geheugenkaart/SDHCgeheugenkaart/SDXC-geheugenkaart) die u geplaatst heeft. Raadpleeg de instructies van het apparaat voor details.
- De kleur of de helderheid van het beeld zou kunnen veranderen, of u zou horizontale strepen in het beeld kunnen zien wanneer het onderwerp opgenomen is bij fluorescent lucht, kwiklicht, natriumlicht, enz. Dit duidt echter niet op een afwijking.

**"FOUT OPGETREDEN. SCHAKEL TOESTEL UIT, EN DAARNA WEER IN." wordt weergegeven.**

**SIGN** 

**SIM** 

**SIM** 

 $\blacktriangleright$ 

### **Probleem Controlepunten**

- Het toestel heeft automatisch een storing gesignaleerd. Start het toestel opnieuw door het uit en weer in te schakelen.
- Schakel het toestel weer in na de batterij te hebben teruggeplaatst.
- Er is een reparatie nodig als dit herhaaldelijk weergegeven wordt, ook na een herstart. Neem de batterij uit en raadpleeg de verkoper bij wie u dit toestel gekocht heeft. Probeer het toestel niet zelf te repareren.

**Wanneer er een verbinding is via de USB-aansluiting, wordt dit toestel niet opgespoord door de PC.**

- Nadat u de SD-kaart opnieuw in het toestel geplaatst heeft, maakt u opnieuw de USB-aansluiting vast aan dit toestel.
- ≥ Kies een andere USB-poort op de computer.
- Controleer de besturingsomgeving.  $(40, 49, 50)$ 
	- Maak de USB-aansluiting van dit toestel weer vast nadat u de PC weer gestart heeft en dit toestel weer aangezet heeft.

**De pdfgebruiksaanwijzing voor HD Writer PE 1.0 kan niet worden gelezen.**

**Wanneer u Skype gebruikt, wordt het beeld/het geluid afgebroken.**

- ≥ U hebt Adobe Acrobat Reader 5.0 of hoger, danwel Adobe Reader 7.0 of hoger nodig om de pdfgebruiksaanwijzing voor HD Writer PE 1.0 te kunnen lezen.
- Sluit de USB-ansluiting van dit toestel weer aan nadat u Skype afgesloten heeft en breng de verbinding met Skype opnieuw tot stand.

### **Overig**

# **Bij gebruik letten op het volgende**

# **Dit toestel**

Het toestel en de SD-kaart worden warm tijdens gebruik. Dit is geen defect.

#### **Het toestel niet laten vallen of er tegen stoten. Niet aan sterke druk blootstellen.**

- Een harde stoot kan de lens, de LCD-monitor of de behuizing van het toestel breken en zo voor slechte werking zorgen.
- ≥ Geen andere voorwerpen aan de handriem hangen die meegeleverd wordt bij dit toestel. Want wanneer het toestel opgeborgen wordt kan dat voorwerp tegen de LCD-monitor aanliggen en het zo beschadigen.
- Als het toestel in een tas zit, oppassen dat deze niet valt of ergens tegen aan gestoten wordt zodat het toestel geen stoten op kan lopen.

#### **Houd het toestel zo ver mogelijk uit de buurt van elektromagnetische apparatuur (zoals magnetrons, televisie, videospelletjes, enz.).**

- ≥ Indien u het toestel op of naast een televisie gebruikt, kunnen beeld en/of geluid onderbroken worden door de straling van de elektromagnetische golven.
- Gebruik het toestel niet in de buurt van een mobiele telefoon. Hierdoor kan ruis ontstaan met een nadelige invloed op beeld en/of geluid.
- ≥ Dit kan leiden tot beschadiging van de opname of vervorming van het beeldmateriaal tengevolge van sterke magnetische velden rond luidsprekers of grote motoren.
- ≥ De straling van elektromagnetische golven die door een microprocessor gegenereerd wordt, kan een nadelige invloed hebben op het toestel en storingen van beeld en/of geluid veroorzaken.
- ≥ Als dit toestel de invloed van magnetische geladen apparatuur ondergaat en vervolgens niet naar behoren werkt, dient u dit toestel uit te schakelen en de batterij te verwijderen. Vervolgens de batterij weer terugplaatsen en het toestel weer inschakelen.

#### **Gebruik dit toestel niet in de nabijheid van radiozenders of hoogspanningsdraden.**

≥ Opnemen in de buurt van radiozenders of hoogspanningsdraden kan nadelige gevolgen hebben voor beeld en/of geluid.

**Gebruik de meegeleverde snoeren en kabels. Als u optionele accessoires gebruikt, moet u de meegeleverde snoeren en kabels gebruiken. Gebruik geen verlengsnoeren of verlengkabels.**

### **Spuit geen insecticides of oplosmiddelen op de camera.**

≥ Als de videocamera in aanraking komt met dergelijke chemicaliën, kan de camerabehuizing vervormd raken en kan de afwerking loslaten.

≥ Voorkom dat rubberen of plastic voorwerpen gedurende langere tijd in contact komen met de videocamera.

### **Gebruikt u de camera op een zanderige of stoffige plek, bijvoorbeeld op het strand, zorg er dan voor dat er geen zand of fijn stof in de camera of in de aansluitingen van de camera kan komen. Houd het toestel ook uit de buurt van zeewater.**

- ≥ Zand of stof kan het toestel beschadigen (let op bij het plaatsen en verwijderen van een SD-kaart).
- ≥ Veeg zeewater dat op het toestel is gespat weg met een goed uitgewrongen doek. Veeg het toestel daarna af met een droge doek.

### **Deze camera is niet geschikt voor bewakingsdoeleinden of ander zakelijk gebruik.**

- ≥ In bepaalde situaties, kan bij continu gebruik het toestel oververhit raken en een storing veroorzaken. Dergelijk gebruik wordt sterk afgeraden.
- ≥ Dit toestel is bedoeld voor niet-continu gebruik door consumenten. Het is niet bedoeld voor continu gebruik, en ook niet voor industrieel of commercieel gebruik dat leidt tot langdurig gebruik.

# **Over het statuslampje tijdens het laden**

### **Indien het statuslampje bijzonder snel knippert, houd dan rekening met het volgende.**

- ≥ De accu is niet geladen. Haal de accu uit het toestel en probeer hem weer te laden.
- Controleer of de aansluitingen van het toestel of de batterij niet vuil zijn of bedekt worden door niet ter zake doende voorwerpen, en sluit de batterij opnieuw correct aan. Is dat wel het geval, schakel het toestel dan eerst uit alvorens het vuil of het voorwerp weg te nemen.
- ≥ De temperatuur van de accu of van de omgeving is extreem hoog of laag. Wacht totdat de temperatuur teruggekeerd is naar een geschikt niveau en probeer opnieuw op te laden. Als het opladen nog steeds niet lukt, zou het een fout in het toestel of de batterij kunnen betreffen.

# **Reiniging**

### **Vóór de reiniging moet de batterij uitgenomen worden en reinigt u het toestel vervolgens met een zachte, droge doek.**

≥ Als het toestel erg vuil is, dompelt u een doek in water, wringt u deze goed uit, en veegt u het toestel af met de vochtige doek. Daarna droogt u het toestel met een droge doek.

- ≥ Het gebruik van benzine, verfverdunner, alcohol of afwasmiddel zou het toestel kunnen aantasten of de oppervlaklaag eraf doen gaan. Deze reinigingsmiddelen niet gebruiken.
- ≥ Bij gebruik van een chemisch reinigingsdoekje dient u de bijbehorende instructies nauwkeurig op te volgen.

# **LCD-monitor**

- ≥ Niet met grote kracht op de LCD monitor drukken. Ongelijke kleuren kunnen op de LCD monitor verschijnen en dit kan voor storing zorgen.
- ≥ Wanneer het toestel heel koud is geworden, bijvoorbeeld omdat u het op een koude plaats hebt opgeborgen, is het LCD-scherm iets donkerder dan normaal nadat u het toestel hebt ingeschakeld. Het LCD-scherm wordt weer helderder zodra de temperatuur in het toestel is gestegen.
- ≥ Als de LCD-monitor vuil wordt, veeg hem dan schoon met een zachte doek zoals een brillendoekje.
- ≥ Op een plek met sterke temperatuurschommelingen kan condens op de LCD-monitor ontstaan. Veeg het weg met een zachte doek zoals een brillendoekje.

Er wordt extreem hoge precisietechnologie gebruikt om het beeldscherm van de LCD-monitor te produceren, dat gekenmerkt wordt door ongeveer 153.000 punten. Het resultaat is meer dan 99,99% effectieve punten met slechts 0,01% van de punten op inactief of altijd verlicht. Dit is echter geen storing en zal niet van invloed zijn op het opgenomen beeld.

# **Over de lens**

- Niet hard op de lens drukken.
- ≥ Laat het toestel niet met de lens naar de zon toe gericht, aangezien zonnestralen voor storing zouden kunnen zorgen. Verder erop letten wanneer u het toestel buiten of in de buurt van een raam legt.
- ≥ Als de lens bevuild raakt met vingerafdrukken, enz., wrijf het lensoppervlak dan schoon met een droge zachte doek. (Als u vingerafdrukken op de lens achterlaat of de lens op een andere manier bevuilt, kunnen de beelden die u maakt witter zijn dan normaal.)

# **Over de accu**

**De batterij die in dit toestel gebruik is een oplaadbare lithium-ion batterij. Deze is gevoelig voor vocht en temperatuur en hoe hoger of lager de temperatuur, hoe groter het effect.**

#### **Verwijder de accu na gebruik.**

≥ Extreem hoge of lage temperaturen zullen de levensduur van de accu verkorten.

### **Zorg dat u een opgeladen accu bij u hebt als u opnamen gaat maken buitenshuis.**

≥ U dient eraan te denken dat de levensduur van de batterijen korter wordt bij lage temperaturen zoals op skipistes.

#### **Als u de accu per ongeluk hebt laten vallen, moet u controleren of de contactpunten nog in goede staat zijn.**

≥ Het plaatsen van een accu met vervormde polen kan het apparaat schade berokkenen.

### **Gooi de oude batterij niet in het vuur.**

≥ Het verhitten of in open vuur gooien van een accu kan leiden tot een ontploffing.

**Als de bedrijfstijd van de accu zeer kort is, zelfs nadat de accu is opgeladen, dan is de levensduur van de accu verstreken. Vervang de accu door een nieuwe.**

#### **De batterijaansluitingen niet aanraken met metalen voorwerpen (zoals kettingen, haarpinnen, enz.).**

≥ Dit kan kortsluiting of hitte veroorzaken en u zou uzelf ernstig kunnen verbranden als u de batterij aanraakt.

# **Over SD-kaarten**

≥ De geheugencapaciteit die wordt aangegeven op het etiket van een SD-kaart is de totale capaciteit voor auteursrechtbeveiliging en -beheer en de capaciteit die kan worden gebruikt op het toestel, een pc, enz.

**De kaart niet op plaatsen met een hoge temperatuur bewaren, waar makkelijk elektromagnetische golven of statische elektriciteit opgewekt kunnen worden, of op plaatsen die blootgesteld zijn aan direct zonlicht. De kaart niet plooien of laten vallen.**

- ≥ De kaart kan beschadigd worden of de opgenomen inhoud zou beschadigd of uitgewist kunnen worden.
- ≥ De kaart in de kaarthoes of het zakje doen na gebruik en wanneer u de kaart opslaat of vervoert.
- ≥ Laat de kaart niet vuil worden en zorg ervoor dat er geen vuil, stof of water op de aansluitingen achterop de kaart komen. Raak de aansluitingen niet aan met uw vingers.

**Houd rekening met het volgende wanneer een SD-kaart weggegooid of weggegeven wordt:**

**Het formatteren en wissen van dit toestel of deze computer verandert alleen de informatie van het bestandenbeheer en wist de gegevens in de SD-kaart niet volledig.**

**Het wordt aangeraden om de geheugenkaart fysiek te vernietigen of de in de kleinhandel verkrijgbare software aan te schaffen voor het wissen van computergegevens om de gegevens geheel te wissen van de geheugenkaart voordat u deze doorgeeft aan iemand anders of weggooit. De klant is verantwoordelijk voor het beheer van de gegevens in de SD-kaart.**

# **Wanneer u het toestel gedurende lange tijd niet gebruikt**

- ≥ De batterij moet op een koele, vochtvrije plaats bewaard worden, bij een temperatuur die zo constant mogelijk is (aanbevolen temperatuur: tussen 15 °C en 25 °C, aanbevolen vochtigheid: tussen 40%RH en 60%RH)
- Altijd de batterij en de kaart uit het toestel halen.
- ≥ Als de accu aan de camera bevestigd blijft, wordt voortdurend een geringe hoeveelheid energie verbruikt ook al is de camera uitgeschakeld. Dit kan leiden tot overontlading. Hierdoor kunt u de accu niet langer gebruiken, zelfs niet na het opladen.
- ≥ Wanneer u de batterij voor en lange tijd weglegt, raden we aan deze één keer per jaar op te laden. Verwijder de batterij van het toestel en sla deze weer op nadat deze geheel leeg geworden is.
- Als u de camera in een lade of kast bewaart, adviseren wij u een droogmiddel (silicagel) erin te leggen.

# **Over condensatie**

- ≥ Condensatie doet zich voort wanneer de omgevingstemperatuur of de vochtigheid verandert. Pas op condensatie aangezien dit lensvlekken, schimmel en storing van het toestel kan veroorzaken.
- ≥ Als er zich condensatie voordoet, zet dan het toestel uit en laat deze ongeveer 2 uur uitstaan. De mist zal op natuurlijke wijze verdwijnen wanneer de temperatuur van het toestel in de buurt komt van de omgevingstemperatuur.

# **Over het copyright**

# ∫ **Auteursrechten naleven**

**Het kopiëren van eerder opgenomen tapes of schijfjes of ander gepubliceerd of uitgezonden materiaal voor andere doeleinden dan uw eigen privé-gebruik kan een inbreuk vormen op het auteursrecht. Zelfs indien alleen bedoeld voor privégebruik kunnen aan het kopiëren van bepaald materiaal beperkingen zijn verbonden.**

# ∫ **Licenties**

- ≥ Het SDXC-logo is een handelsmerk van SD-3C, LLC.
- ≥ Microsoft®, Windows® en Windows Vista® zijn of gedeponeerde handelsmerken of handelsmerken van Microsoft Corporation in de Verenigde Staten en/of andere landen.
- ≥ Schermkopie(ën) van producten van Microsoft weergegeven met de toestemming van Microsoft Corporation.
- ≥ IBM en PC/AT zijn geregistreerde handelsmerken van International Business Machines Corporation uit de VS.
- ≥ Intel®, Core™, Pentium® en Celeron® zijn de gedeponeerde handelsmerken of handelsmerken van Intel Corporation in de Verenigde Staten en andere landen.
- ≥ AMD Athlon™ is een handelsmerk van Advanced Micro Devices, Inc.
- ≥ iMovie en Mac zijn handelsmerken van Apple Inc., gedeponeerd in de Verenigde Staten en andere landen.
- ≥ PowerPC is een handelsmerk van International Business Machines Corporation.
- Andere systeem- of productnamen in de handleiding zijn over het algemeen de gedeponeerde handelsmerken of handelsmerken van de fabrikant die verantwoordelijk is voor de ontwikkeling van het betreffende systeem of product.

Dit product is in licentie gegeven onder de AVC-patentportfoliolicentie voor privé- en niet-commercieel gebruik door een consument voor (i) het coderen van video in overeenstemming met de AVC-norm ("AVC-video") en/of (ii) het decoderen van AVC-video die werd gecodeerd door een consument in een privé- en niet-commerciële activiteit en/of werd verkregen via een videoleverancier die een licentie heeft om AVC-

video te leveren. Geen enkele licentie wordt gegeven of wordt geacht te zijn gegeven voor enig ander gebruik. Meer informatie kunt u krijgen bij MPEG LA, LLC.

Zie http://www.mpegla.com.

# **Overig**

# **Opnamewijzen en approximatieve opnametijd**

≥ SD-kaarten worden alleen aangeduid met het geheugenformaat. De vermelde tijden zijn bij benadering de opnametijden voor continu opnemen.

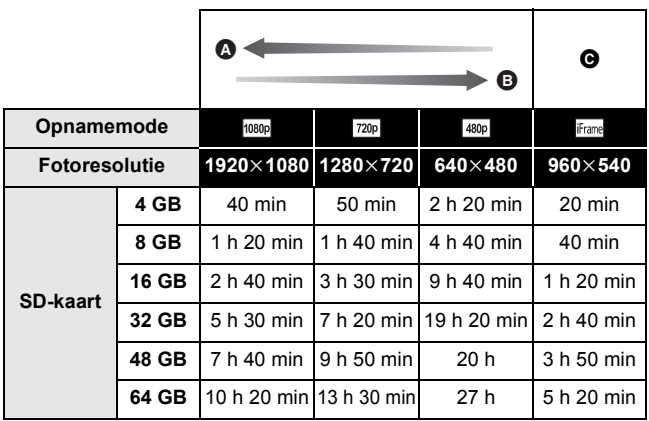

- **A** Prioriteit op de beeldkwaliteit
- **B** Prioriteit op de opnametijd
- G Gebruik dit om af te spelen en te bewerken met behulp van een Mac.
- De defaultinstelling is  $\overline{\text{1080p}}$ .
- Maximum continue opneembare tijd voor één scène:
	- $-$  Als [Opn. stand] op  $\frac{1}{1080p}/\frac{720p}{720p}/\frac{480p}{15}$ : 29 min 59 sec gezet is
	- $-$  Als [Opn. stand] op  $\overline{ifram}$ :
		- ongeveer 20 min gezet is (tot 4 GB opnamecapaciteit)
- ≥ Bij een opname met snelle bewegingen, is de opnametijd korter.
- ≥ De opnametijd kan korter zijn als meerdere korte scènes opgenomen zijn.

# **Overig**

# **Approximatief aantal opneembare beelden**

≥ SD-kaarten worden alleen aangeduid met het geheugenformaat. Het vermelde aantal is het approximatieve aantal opneembare beelden.

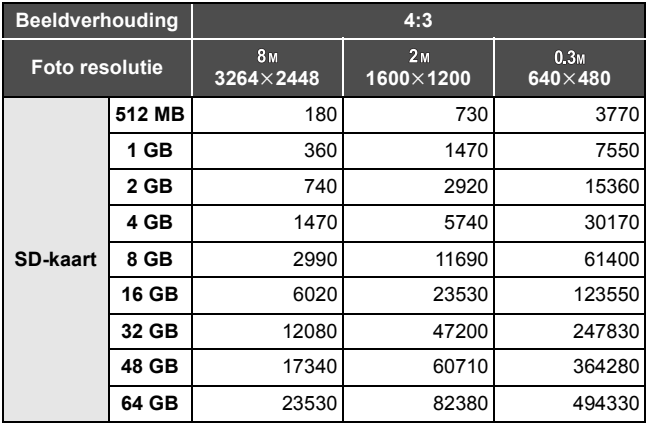

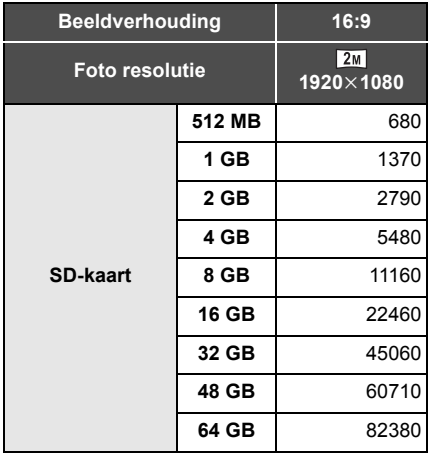

≥ Het maximumaantal opneembare beelden dat kan worden afgespeeld is 999999.

Als het aantal opgenomen beelden hoger wordt dan 999999, zal het aantal niet veranderen wanneer een volgend beeld wordt opgenomen totdat het aantal opgenomen beelden lager wordt dan 999999.

### **Overig**

# **Specificaties**

## **High Definition Mobile Camera**

Veiligheidsinstructies

# **Stroombron:**

DC 5,0 V (Wanneer u USB gebruikt)/DC 4,2 V (Als er een batterij gebruikt wordt) **Stroomverbruik:**

Opname; 2,5 W/Opladen; 2,5 W

# **Signaalsysteem:**

1080/30p, 720/30p, 540/30p, 480/30p

# **Opnameformaat:**

MPEG-4 AVC-bestandformaat -overeenstemmend

# **Beeldsensor:**

1/4 type (1/4") MOS beeldsensor Totaal; 5330 K Effectieve pixels; Video; 2930 K (16:9), 2190 K (4:3) Foto; 2930 K (16:9), 5080 K (4:3)

## **Lens:**

F2.8 Brandpuntlengte; 4,1 mm In vergelijking met 35 mm; Video; 49 mm (16:9)/59 mm (4:3) Foto; 49 mm (16:9)/39 mm (4:3) Minimumafstand scherpstelling; ongeveer 30 cm

# **Zoom:**

 $1 \times$  optische zoom,  $4 \times$  digitale zoom

# **Monitor:**

5,08 cm (2,0") LCD-monitor (ongeveer 153 K punten)

#### **Microfoon:**

1 ch mono-microfoon

#### **Speaker:**

1 ronde luidspreker, dynamisch type

#### **Witbalansafstelling:**

Automatische witbalans

#### **Standaardverlichting:**

1.400 lx

#### **Minimum vereiste verlichting:**

Ongeveer 12 lx

#### **Video-outputniveau AV-aansluiting:**

Video OUT: 1,0 Vp-p, 75 Q, NTSC/PAL -systeem

# **Audio-outputniveau (Lijn) AV-aansluiting:**

 $-1$  dBV  $\pm$ 3 dB (0,891 Vrms), 47 k $\Omega$  uiteinde (voor afspelen van 0 dBFS gegevens)

Uitgangsimpedantie:  $2.2 \text{ k}\Omega$  of minder, 1 ch

#### **USB:**

Kaartleesfunctie (geen ondersteuning van copyright bescherming) Hi-Speed USB (USB 2.0), USB-terminal type A Batterijlaadfunctie (laden via USB-aansluiting met uitgeschakeld toestel) WEB-camera;

Compressie; Motion JPEG Beeldformaat:  $640\times480.320\times240.160\times120$ 

#### **Afmetingen:**

53 mm (B) $\times$ 104 mm (H) $\times$ 17,8 mm (D) (exclusief uitstekende delen)

#### **Massa in werking:**

Ongeveer 115 g [met (bijgeleverde) batterij en een (optionele) SD-kaart]

#### **Massa:**

Ongeveer 93 g [zonder (bijgeleverde) batterij en (optionele) SD-kaart]

#### **Werkingstemperatuur:**

 $0 °C$  tot 35  $°C$ 

#### **Werkingsvochtigheid:**

10%RH tot 80%RH

# **Batterijwerkingtijd:**

Zie pagina 12

### ∫ **Video's**

#### **Opnamemedia:**

SD-geheugenkaart (compatibel met FAT12- en FAT16-systemen) SDHC-geheugenkaart (compatibel met FAT32-systeem) SDXC-geheugenkaart (compatibel met exFAT-systeem) Raadpleeg pagina 14 voor details over SD-kaarten die in dit toestel gebruikt kunnen worden.

#### **Compressie:**

MPEG-4 AVC/H.264, iFrame

#### **Opnamewijze en overdrachtsnelheid:**

- [1080p]; Chaeveer 12 Mbps (VBR)
- $[720p]$ : Ongeveer 9 Mbps (VBR)
- 480p; Ongeveer 3 Mbps (VBR)
- Frame: Ongeveer 24 Mbps (VBR)

Raadpleeg pagina 65 voor de opnametijd.

#### **Beeldformaat:**

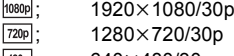

 $\frac{[480p]}{[frame]}$ ; 640×480/30p<br> $\frac{[frame]}{[Frame]}$ ; 960×540/30p

 $960\times 540/30p$ 

#### **Audiocompressie:**

AAC (1 ch)

# ∫ **Foto's**

### **Opnamemedia:**

SD-geheugenkaart (compatibel met FAT12- en FAT16-systemen) SDHC-geheugenkaart (compatibel met FAT32-systeem) SDXC-geheugenkaart (compatibel met exFAT-systeem) Raadpleeg pagina 14 voor details over SD-kaarten die in dit toestel gebruikt kunnen worden.

#### **Compressie:**

JPEG (Design rule for Camera File system, gebaseerd op Exif 2.2 standaard)

### **Beeldformaat:**

Beeldverhouding [4:3]; 3264×2448/1600×1200/640×480 Beeldverhouding [16:9]; 1920k1080 Raadpleeg pagina 66 voor het aantal foto's dat kan worden opgenomen.

De technische specificaties kunnen worden gewijzigd zonder voorafgaande kennisgeving.

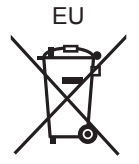

Pursuant to at the directive 2004/108/EC, article 9(2) Panasonic Marketing Europe GmbH<br>Winsbergring 15, 22525 Hamburg, Germany

VQT3A03 F0710MA0 1AG6P1P6080--(S)

Panasonic Corporation Web site: http://panasonic.net

© Panasonic Corporation 2010